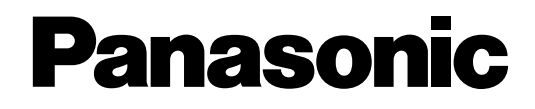

# **Sistema di messaggistica vocale Manual per l'abbonato**

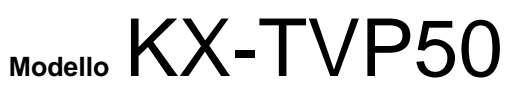

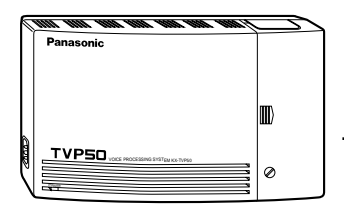

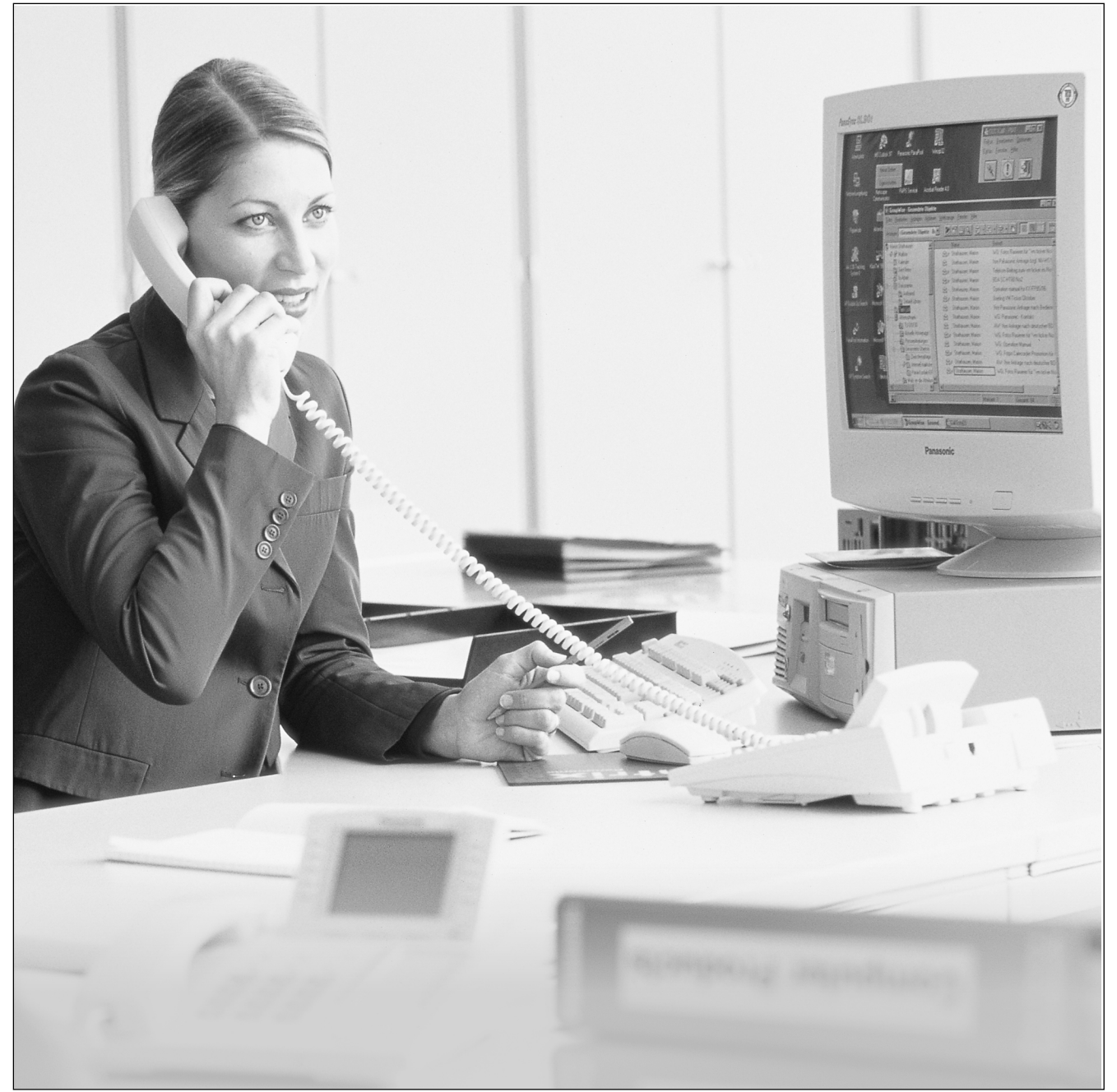

Si consiglia di leggere il manuale prima dell'uso e di conservarlo per la consultazione futura.

## *Introduzione*

Grazie per aver acquistato il Sistema di messaggistica vocale Panasonic, modello KX-TVP50.

Il Sistema di messaggistica vocale (VPS, Voice Processing System) Panasonic è uno strumento efficace in grado di gestire le comunicazioni vocali e aumentare la produttività grazie all'uso di una casella vocale. L'abbonato, ossia il proprietario di una casella vocale VPS può:

- Inviare un messaggio a una o più persone all'interno o all'esterno dell'ufficio.
- Trasferire i messaggi, con un commento, ad altri abbonati VPS.
- Ricevere messaggi da qualsiasi telefono a toni.
- Ricevere una chiamata ad un telefono esterno o un messaggio sul cercapersone quando la casella vocale contiene dei messaggi.
- Essere informato della presenza di messaggi nella casella vocale grazie ad un'apposita spia installata sul proprio telefono interno.
- Filtrare le chiamate.
- Automatizzare la gestione delle chiamate in arrivo.
- Ed altro ancora...

#### **Messa in servizio**

#### **Numeri da conoscere**

Prima di iniziare, occorre avere a disposizione le seguenti informazioni:

- Il numero o i numeri interni del VPS.
- Il proprio numero di casella vocale e il proprio numero interno.
- Il numero di telefono del Gestore del sistema.

#### **Operazioni di base**

Prima di usare la casella vocale per la prima volta, occorre leggere la "Sezione 1: impostazione della casella vocale" ed eseguire le procedure di impostazione fondamentali ivi descritte. Prima di inviare o ricevere messaggi, occorre personalizzare la propria casella. Per identificarsi come proprietario della casella, occorre effettuare le seguenti impostazioni:

- Registrare il testo di annuncio personale
- Registrare il proprio nome
- Impostare la password
- Questo simbolo identifica informazioni importanti relative all'operazione descritta.

• Il messaggio vocale illustrerà all'utente ogni passaggio della programmazione.

#### **Nota**

- Nel manuale è omesso il suffisso di ciascun numero di modello.
- In questo manuale i pronomi verranno utilizzati in maniera intercambiabile.

### **Struttura del manuale**

Il manuale è costituito dalle seguenti sezioni:

#### **Sezione 1 Impostazione della casella vocale**

Descrive le procedure di personalizzazione della casella.

#### **Sezione 2 Ricezione dei messaggi**

Spiega come ascoltare e gestire i messaggi ricevuti.

#### **Sezione 3 Invio di messaggi**

Spiega come inviare messaggi e come gestirne la registrazione e il recapito.

#### **Sezione 4 Funzioni speciali**

Descrive come impostare le funzioni speciali della casella vocale.

#### **Appendice**

**Glossario**

# *Sommario*

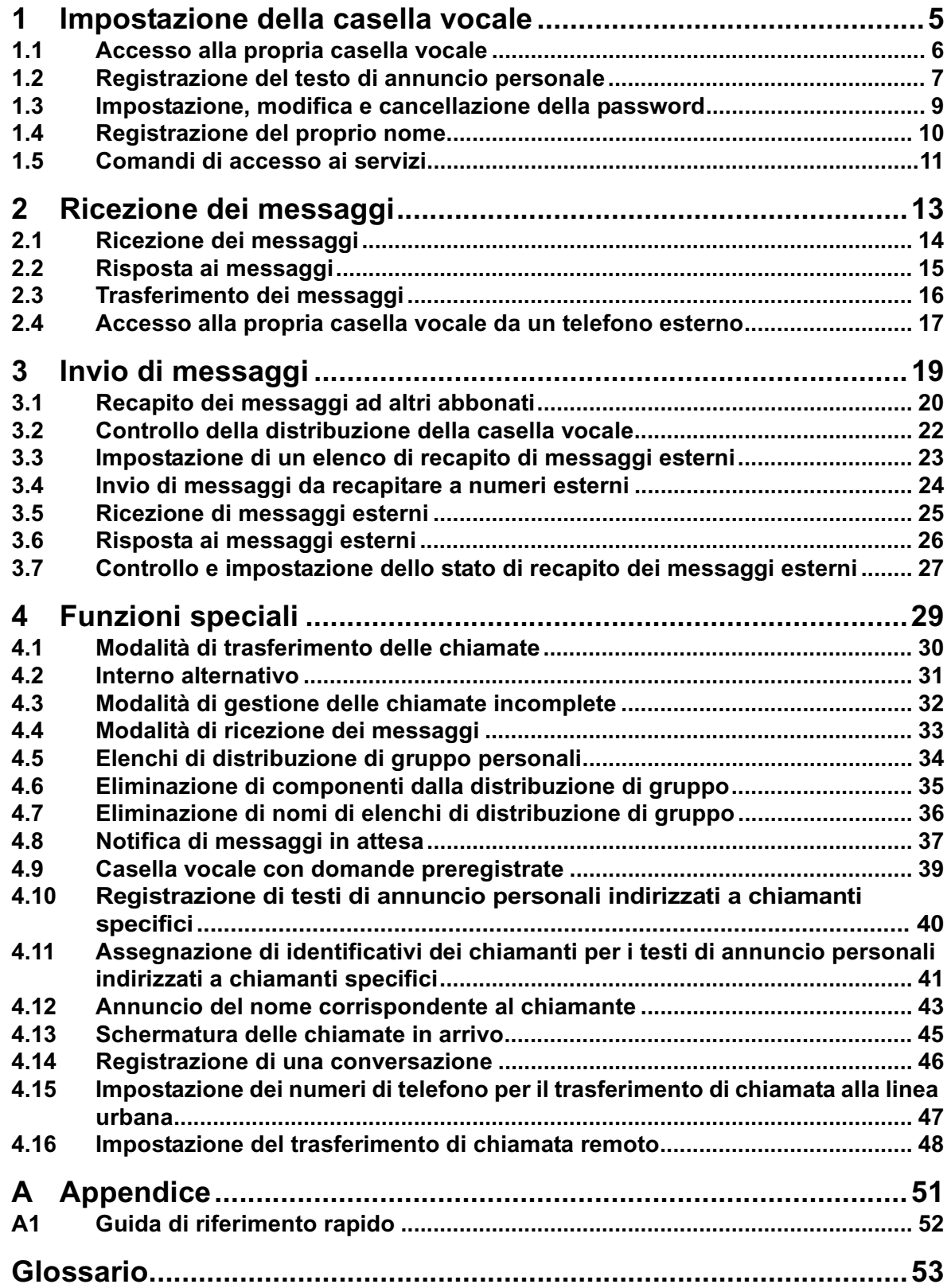

# *Sezione 1*

# <span id="page-4-0"></span>*Impostazione della casella vocale*

### <span id="page-5-0"></span>**1.1 Accesso alla propria casella vocale**

Prima di accedere ai servizi per gli abbonati, occorre innanzitutto aprire la propria casella.

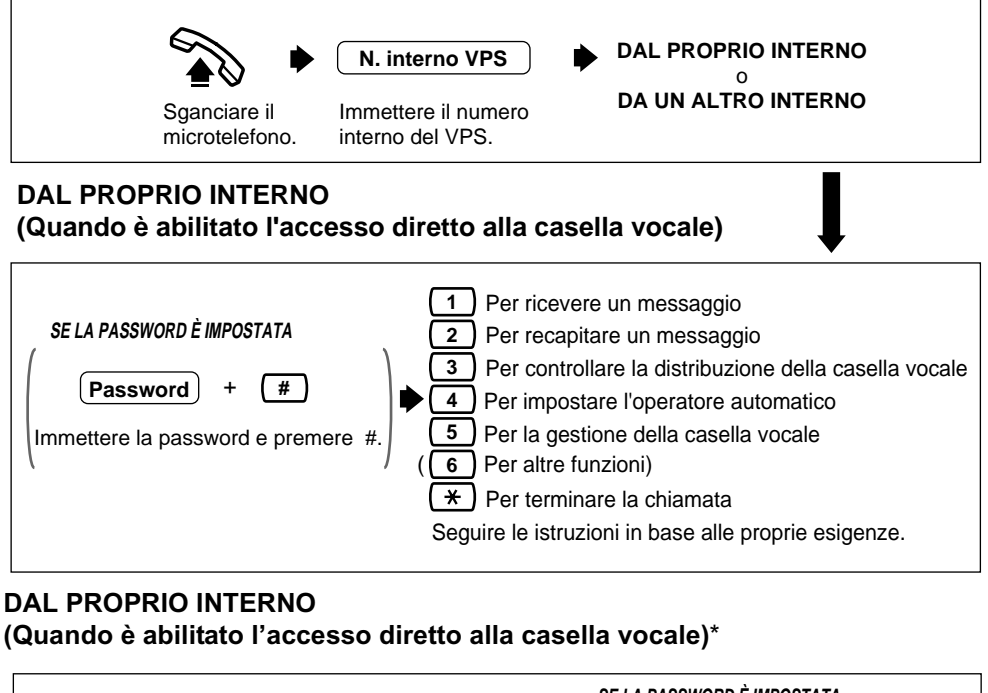

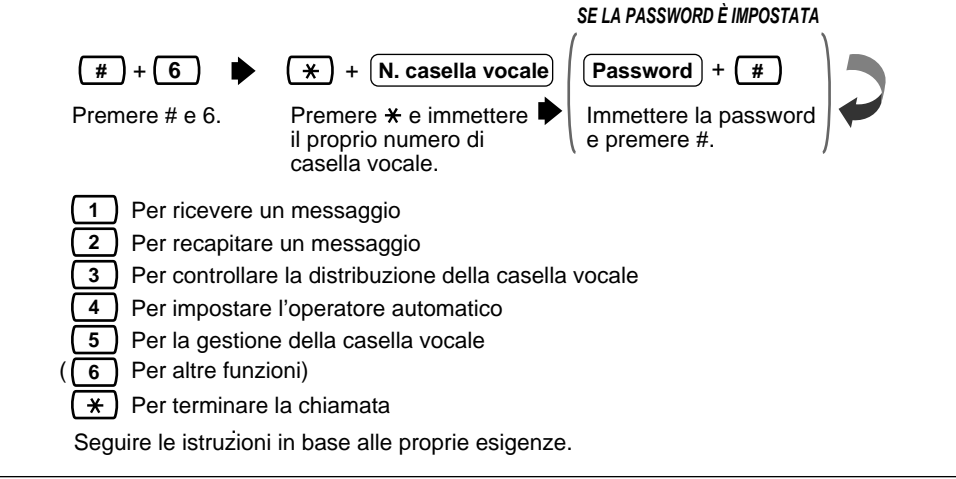

\* Equivalente a una chiamata da una postazione remota.

• L'apparecchio emetterà un messaggio nel quale è richiesto di selezionare il tasto " **6**per le altre funzioni" solo se l'amministratore o il responsabile del sistema assegna una casella vocale o un numero interno per la funzione di trasferimento di chiamata remoto alla propria casella o fornisce l'autorizzazione per l'utilizzo della funzione di notifica dei messaggi in attesa o di inoltro dei messaggi esterni.

- Se non si conosce il numero interno del VPS, rivolgersi al Gestore del sistema.
- Se si accede al servizio abbonati mediante il servizio clienti, con la pressione del tasto  $\star$ la chiamata non viene terminata; verrà ripristinato il contatto con il servizio clienti.

### <span id="page-6-0"></span>**1.2 Registrazione del testo di annuncio personale**

Una volta raggiunta la casella vocale, il chiamante udirà uno dei testi di saluto personale dell'abbonato. È possibile registrare 3 tipi di annunci: un annuncio per chiamata non risposta, un annuncio per linea occupata e un annuncio per chiamata fuori orario. Il VPS riproduce il testo appropriato per ciascuna chiamata.

I testi di annuncio sono sempre seguiti da un segnale acustico e dalla possibilità di registrare un messaggio, pertanto, per maggiore chiarezza, è consigliabile avvisare i chiamanti "di registrare un messaggio dopo il segnale acustico".

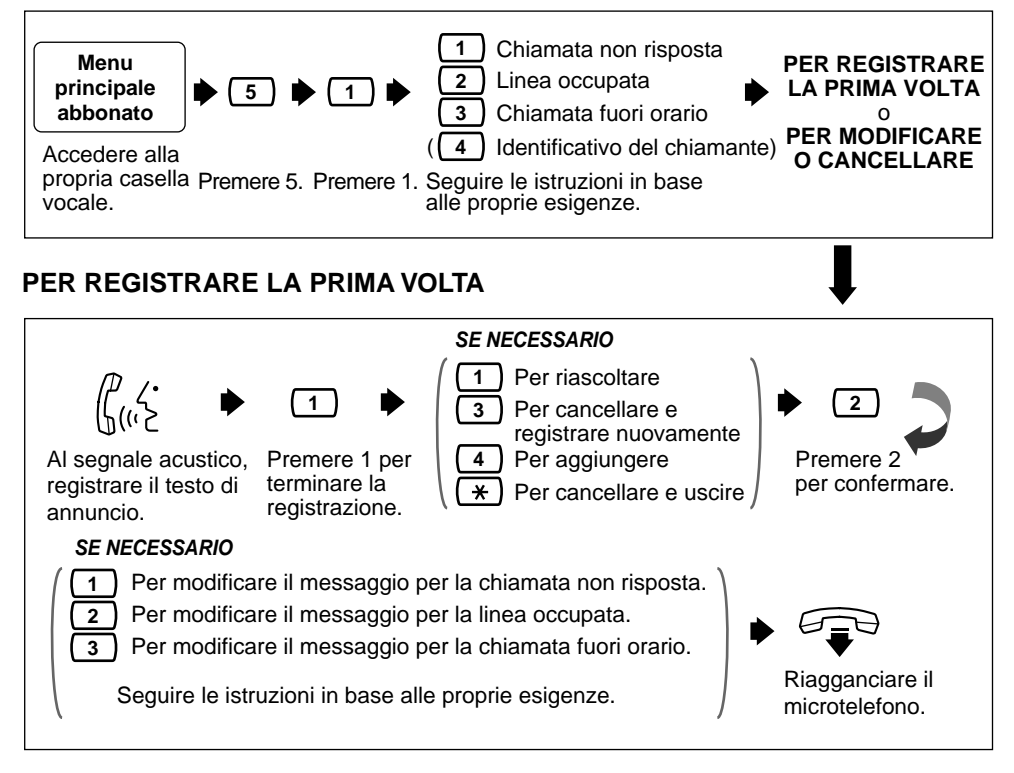

#### **PER MODIFICARE O CANCELLARE**

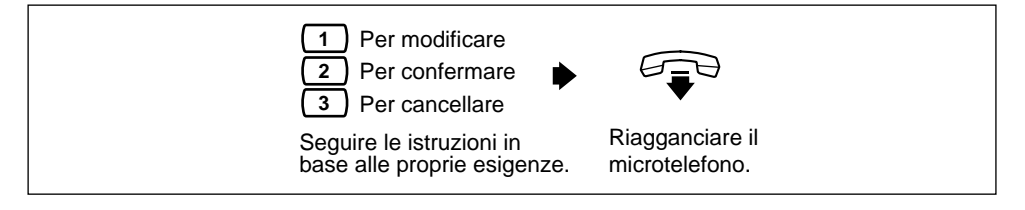

- 77
- La registrazione di un testo di annuncio personale indirizzato a chiamanti specifici è disponibile solo quando è abilitato il parametro COS. Per registrare un testo di annuncio personale indirizzato a chiamanti specifici, consultare la sezione [4.10 Registrazione di](#page-39-0)  [testi di annuncio personali indirizzati a chiamanti specifici.](#page-39-0)
- Accertarsi di uscire dal menu DOPO la conferma del testo di annuncio, in caso contrario il testo non verrà registrato.
- Per impostazione predefinita, la durata massima di un saluto personale è di 16 secondi. Se occorre più tempo, è possibile chiedere al proprio amministratore di sistema di aumentare il tempo di registrazione disponibile.
- Se si modifica il testo di annuncio, eseguire le operazioni descritte in "PER REGISTRARE LA PRIMA VOLTA" per ripetere la registrazione.
- Si consiglia di citare il proprio nome in ciascun testo di saluto personale dato che la registrazione del proprio nome (vedere [1.4 Registrazione del proprio nome\)](#page-9-0) verrà eliminata.

### <span id="page-8-0"></span>**1.3 Impostazione, modifica e cancellazione della password**

Il VPS consente di assegnare alla casella vocale una password per proteggere dall'accesso non autorizzato i messaggi memorizzati. La password non deve essere più lunga di 10 cifre (utilizzare i tasti 0-9). La password può essere modificata in qualsiasi momento. Durante l'impostazione della password, evitare di usare combinazioni di numeri ovvie. Se si dimentica la password, occorre rivolgersi all'Amministratore del sistema o al Gestore del sistema affinché la cancellino. Quindi, sarà possibile impostarne una nuova.

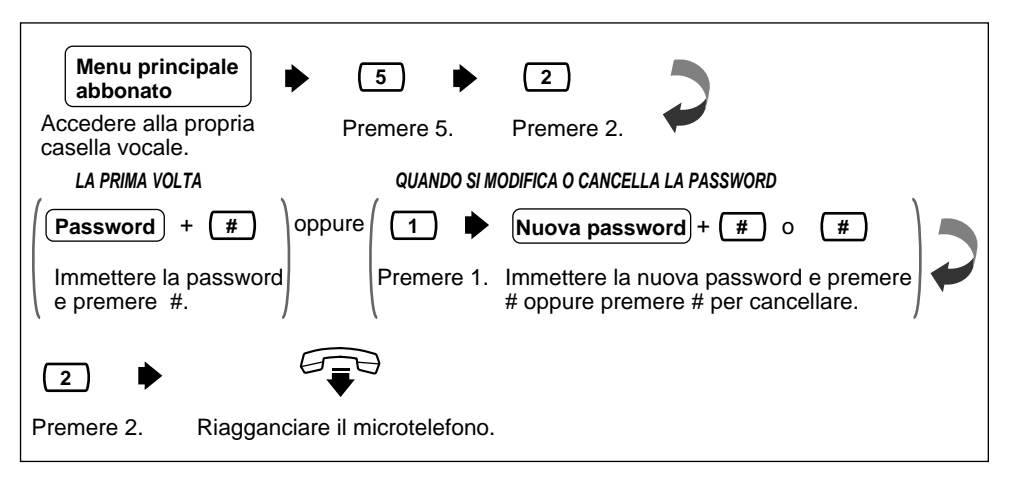

### <span id="page-9-0"></span>**1.4 Registrazione del proprio nome**

La registrazione del nome dell'utente indica al chiamante che ha raggiunto la casella desiderata. (ad esempio, in caso di trasferimento di un messaggio ad un abbonato, verrà annunciato il nome dell'abbonato). Inoltre, se il chiamante non conosce il numero della casella, può indicarla immettendo le prime tre o quattro lettere del nome del proprietario. Il sistema VPS annuncerà una serie di nomi registrati tra i quali il chiamante potrà effettuare la scelta.

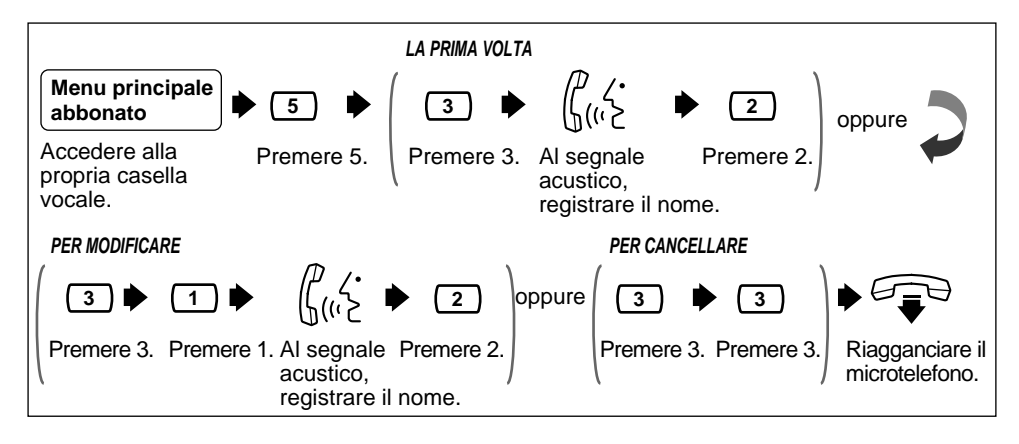

### <span id="page-10-0"></span>**1.5 Comandi di accesso ai servizi**

Prima di utilizzare frequentemente il VPS, occorre familiarizzare con i Comandi di accesso ai servizi descritti nell'Appendice.

I comandi più importanti sono i seguenti:

- #6 la pressione di questi tasti durante le istruzioni di sistema attiva il Servizio di messaggistica vocale. È possibile registrare un messaggio dopo aver immesso un numero di casella alla richiesta. Inoltre, è possibile premere  $*$ seguito dal numero della casella per accedervi.
- #8 la pressione di questi tasti durante le istruzioni di sistema attiva il Servizio di operatore automatico. Il sistema chiede di immettere un numero interno e quindi tenta di chiamarlo. Se il chiamante non riesce a prendere la chiamata, il VPS eseguirà l'azione più adatta.

#### **Nota**

se si chiama l'interno direttamente, non si riceve assistenza dal VPS.

- la pressione di questo tasto durante le istruzioni di sistema consente di  $\pmb{\times}$ tornare al menu VPS precedente. Se si è perso il collegamento con il Servizio abbonati, utilizzare questo comando per uscire.
- 0 Ia pressione di questo tasto consente di ascoltare I'intero menu (Guida).

# *Sezione 2*

<span id="page-12-0"></span>*Ricezione dei messaggi*

### <span id="page-13-0"></span>**2.1 Ricezione dei messaggi**

Il VPS riproduce i messaggi nuovi e salvati presenti nella casella vocale, unitamente alla data, all'ora e alle informazioni relative al mittente per ciascun messaggio.

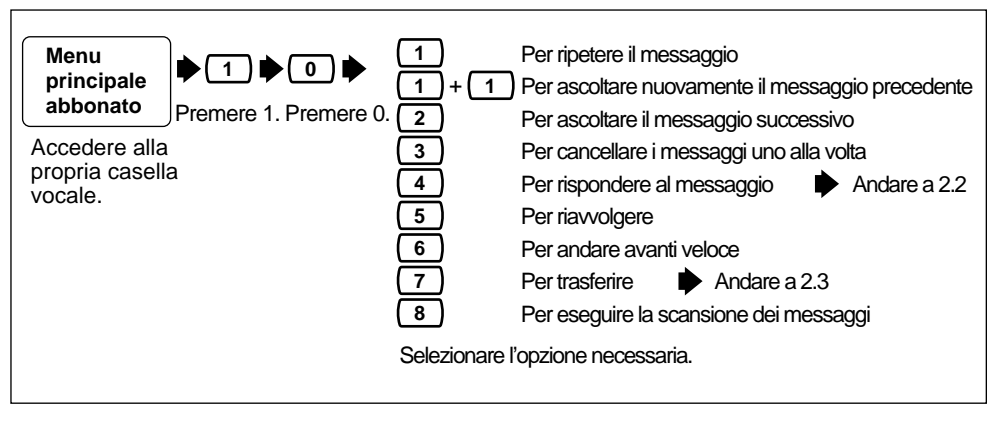

- **Quando si esegue la scansione di tutti i messaggi**, sono disponibili 3 opzioni:
	- Per ascoltare nuovamente il messaggio precedente  $\sqrt{1}$
	- Per ascoltare il messaggio successivo  $\sqrt{2}$

Per ascoltare l'intero messaggio **3**

Selezione dell'opzione 3: La frase relativa all'ascolto del messaggio completo verrà riprodotta una sola volta. Se l'amministratore o il responsabile del sistema non ha attivato la funzione di conferma della cancellazione del messaggio per la casella (vedere la sezione relativa alla conferma della cancellazione del messaggio nel glossario), selezionando l'opzione 3 una seconda volta il messaggio verrà cancellato.

• Il VPS cancella automaticamente i messaggi dopo un numero specificato di giorni. L'amministratore o il responsabile del sistema controlla il numero di giorni in cui i messaggi rimangono memorizzati.

## <span id="page-14-0"></span>**2.2 Risposta ai messaggi**

Questa funzione consente di rispondere ai messaggi inviati da altri utenti tramite le rispettive caselle vocali.

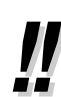

• È possibile rispondere solo ai messaggi trasferiti al proprio numero o creati come "Recapito dei messaggi ad altri abbonati".

#### **PER REGISTRARE UN MESSAGGIO**

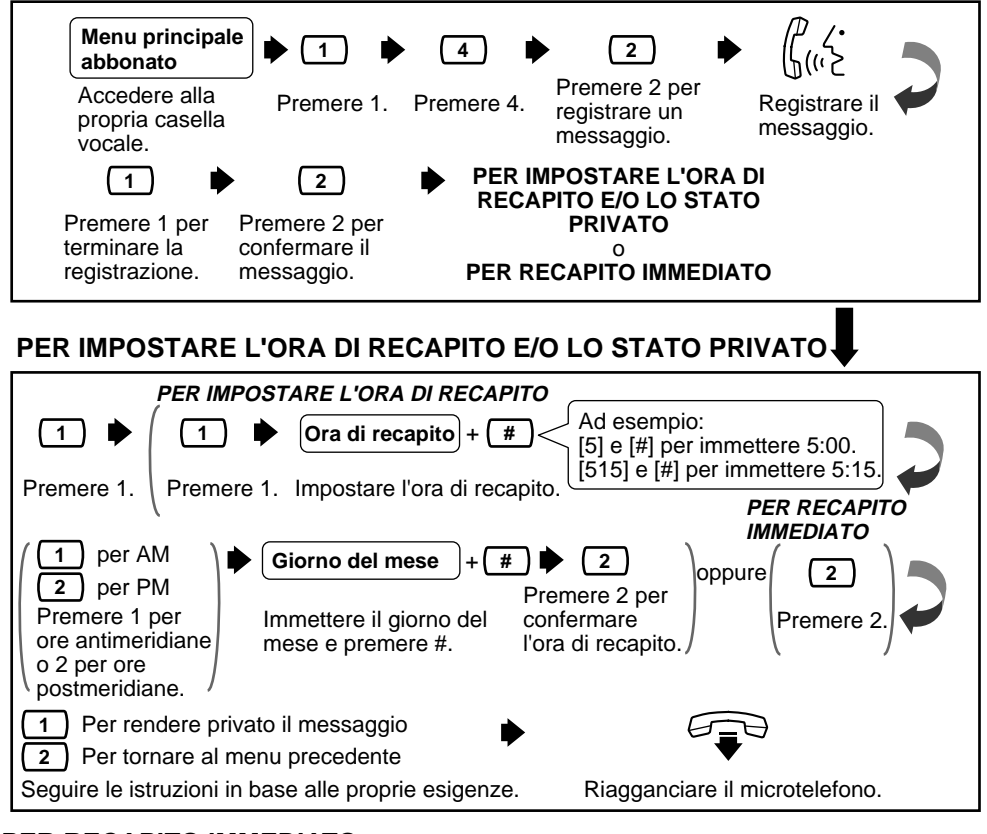

#### **PER RECAPITO IMMEDIATO**

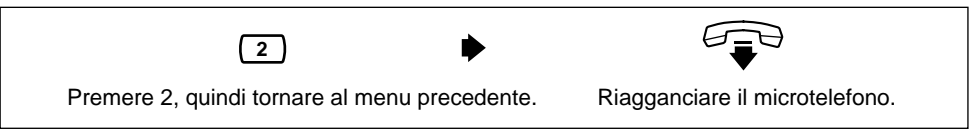

- 
- In caso di pausa, occorre riavviare la registrazione entro 20 secondi altrimenti il VPS la arresterà automaticamente.
- L'utente non riceverà il messaggio in cui è indicato di premere " [1] per AM e <sup>[2</sup> per PM" se l'amministratore del sistema ha impostato il valore Timbro ora delle richieste utente sul formato 24 ore.
- **Nota sull'immissione del giorno della settimana:** Se la data odierna corrisponde al 16 febbraio e si immette 17#, il messaggio verrà inoltrato il giorno successivo. Se la data odierna corrisponde al 16 febbraio e si immette 5#, il messaggio verrà inoltrato il 5 marzo.

### <span id="page-15-0"></span>**2.3 Trasferimento dei messaggi**

Questa funzione consente di trasferire i messaggi ad altre caselle vocali.

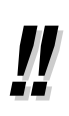

• Se il messaggio è assegnato come privato, non può essere trasferito ad altre caselle vocali.

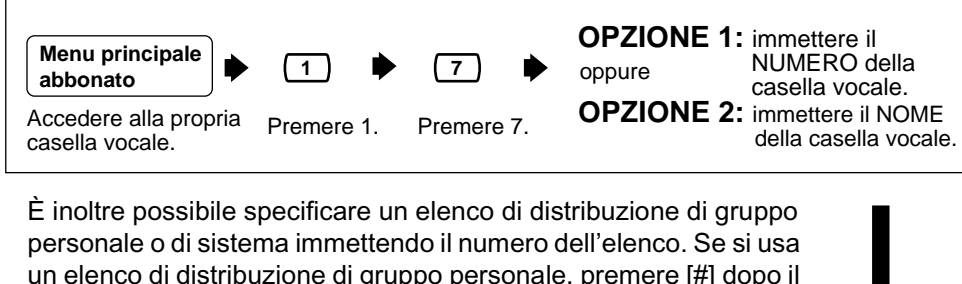

un elenco di distribuzione di gruppo personale, premere [#] dopo il numero dell'elenco. Gli elenchi di distribuzione di gruppo personali devono essere creati prima di poter essere utilizzati (vedere la sezione [4.5 Elenchi di distribuzione di gruppo personali\)](#page-33-0). Per usare un elenco di distribuzione di gruppo di sistema, rivolgersi all'Amministratore del sistema per verificare l'esistenza di un elenco nel VPS.

#### **OPZIONE 1: immettere il NUMERO della casella vocale**

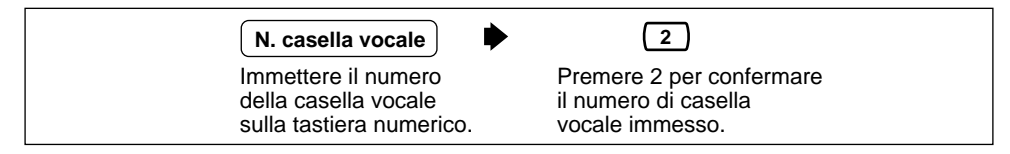

#### **OPZIONE 2: immettere il NOME della casella vocale**

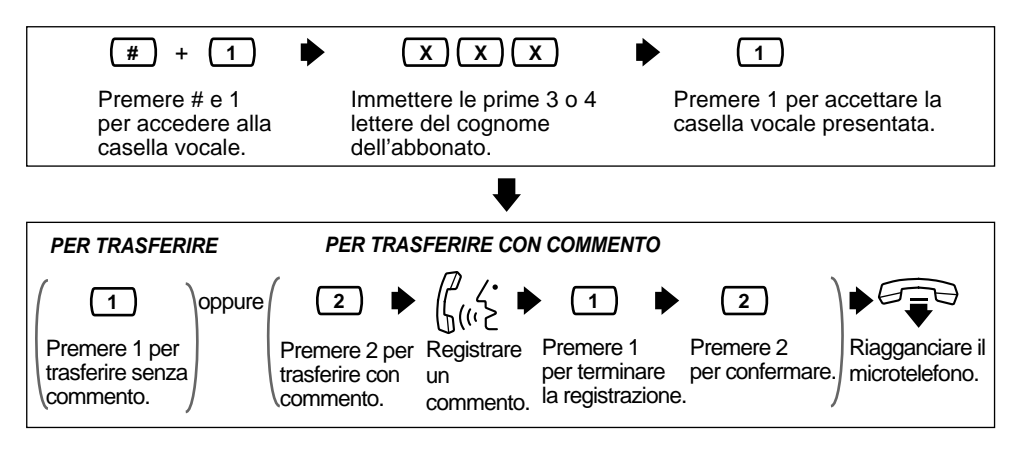

• Non viene emessa alcuna conferma di trasferimento del messaggio.

### <span id="page-16-0"></span>**2.4 Accesso alla propria casella vocale da un telefono esterno**

Seguire questa procedura per verificare i messaggi in remoto.

//

• È possibile scegliere un'altra lingua per le richieste del servizio abbonati. Se si è interessati a questa opzione, contattare l'amministratore del sistema.

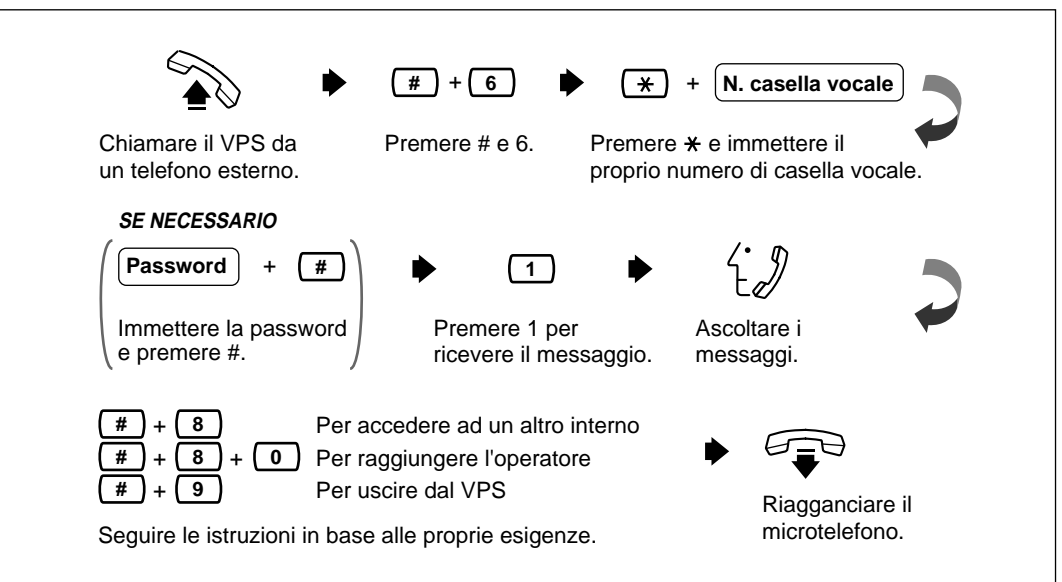

*Sezione 3*

<span id="page-18-0"></span>*Invio di messaggi*

### <span id="page-19-0"></span>**3.1 Recapito dei messaggi ad altri abbonati**

Utilizzare questa funzione per inviare lo stesso messaggio ad altri abbonati.

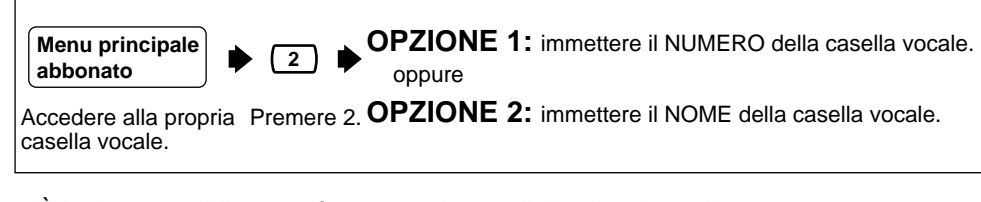

• È inoltre possibile specificare un elenco di distribuzione di gruppo personale o di sistema immettendo il numero dell'lenco. Se si usa un elenco di distribuzione di gruppo personale, premere [#] dopo il numero dell'elenco. Perché possano essere utilizzati è necessario innanzitutto rendere disponibili gli elenchi personali di distribuzione dei gruppi. (Vedere la sezione [4.5 Elenchi di distribuzione di gruppo](#page-33-0)  [personali](#page-33-0)) Per usare un elenco di distribuzione di gruppo di sistema, rivolgersi all'Amministratore del sistema per verificare l'esistenza di un elenco nel VPS.

#### **OPZIONE 1: immettere il NUMERO della casella vocale**

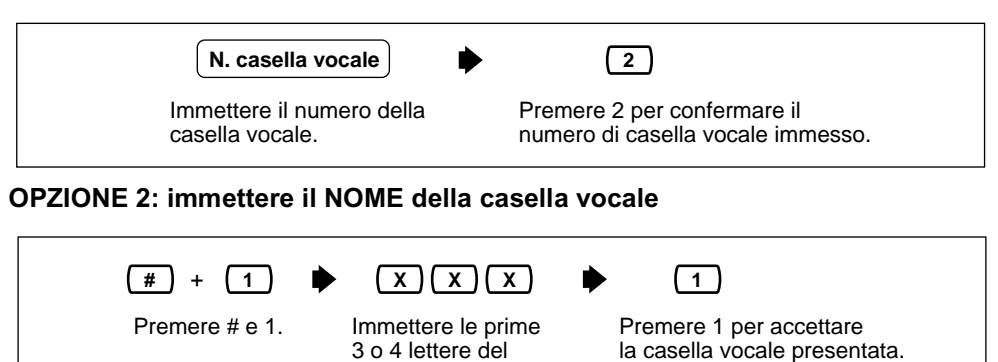

cognome dell'abbonato. **1** Per registrare un messaggio. **QUANDO SI QUANDO SI QUANDO SI** Per aggiungere un nuovo **PREME 1 PREME 2 PREME 3**Per aggiungere un nuovo<br>numero di casella vocale Andare alla **3** Per verificare l'elenco di invio. Opzione 1 pagina o  $\mathcal{L}$ Seguire le istruzioni in base alle successiva Opzione 2 Verifica proprie esigenze.

• È possibile specificare fino a 20 caselle vocali come destinazioni di 1 messaggio.

#### **PER REGISTRARE UN MESSAGGIO**

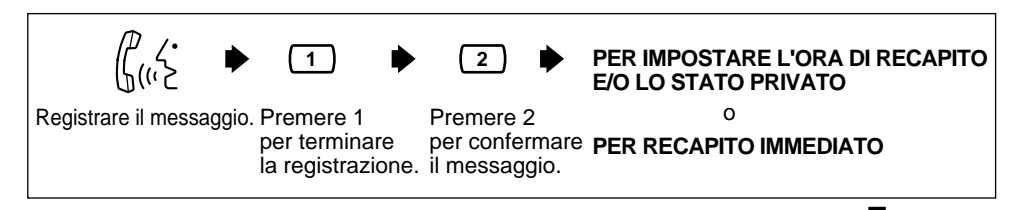

**PER IMPOSTARE L'ORA DI RECAPITO E/O LO STATO PRIVATO**

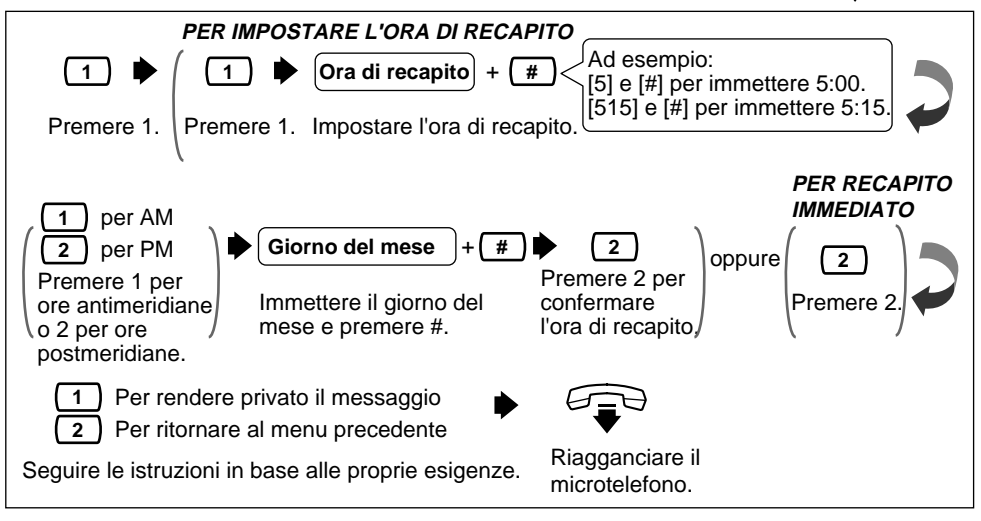

#### **PER RECAPITO IMMEDIATO**

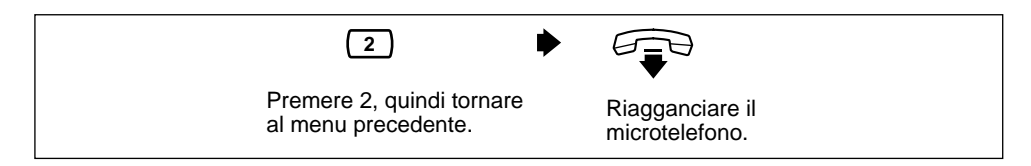

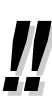

• Se si sospende la registrazione, occorre riavviarla entro 20 secondi, altrimenti il VPS la interromperà automaticamente.

- L'utente non riceverà il messaggio in cui è indicato di premere " [1] per AM e <sup>[2</sup> per PM" se l'amministratore del sistema ha impostato il valore Timbro ora delle richieste utente sul formato 24 ore.
- Vedere **"Nota sull'immissione del giorno della settimana"** nella sezione [2.2](#page-14-0)  [Risposta ai messaggi](#page-14-0).

### <span id="page-21-0"></span>**3.2 Controllo della distribuzione della casella vocale**

Questa funzione consente di controllare lo stato dei messaggi registrati nella propria casella vocale da recapitare ad altre caselle vocali.

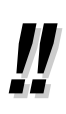

• È possibile verificare lo stato di fino a 84 trasmissioni di messaggi.

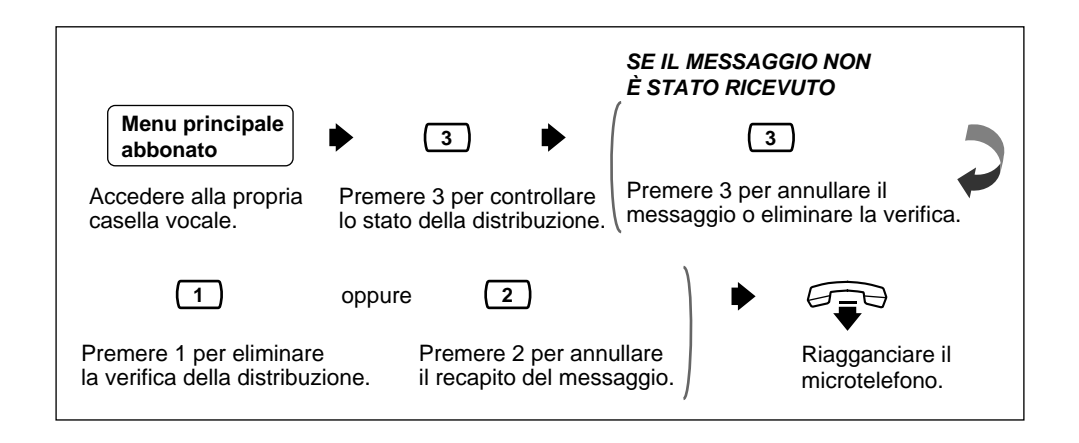

### <span id="page-22-0"></span>**3.3 Impostazione di un elenco di recapito di messaggi esterni**

L'impostazione di un elenco di inoltro di messaggi esterni consente di inviare lo stesso messaggio a diversi interni e/o parti esterne con una sola operazione. È possibile avere fino a 2 elenchi contemporaneamente e ciascun elenco può contenere fino a 8 numeri.

• Questa funzione deve essere autorizzata dall'Amministratore del sistema o dal Gestore del sistema.

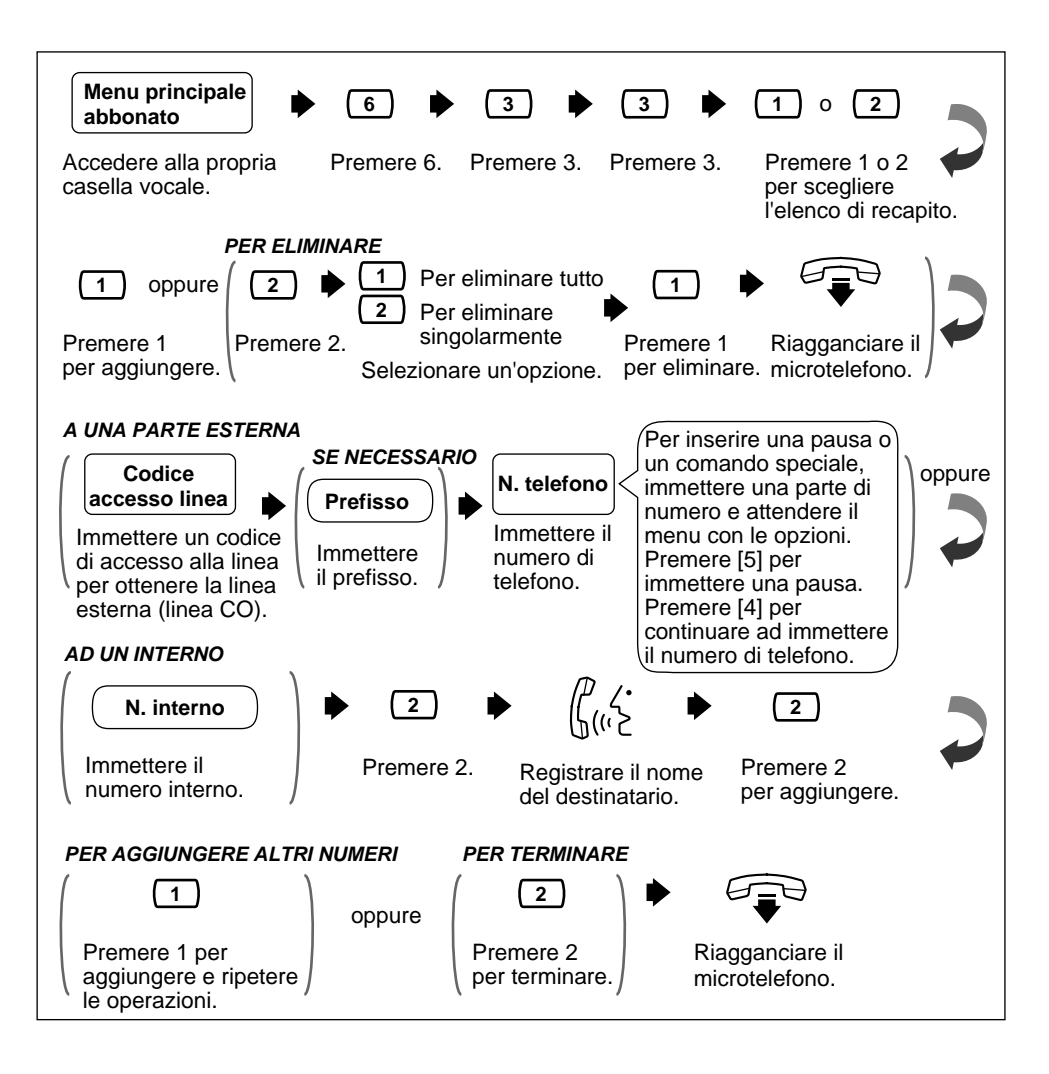

### <span id="page-23-0"></span>**3.4 Invio di messaggi da recapitare a numeri esterni**

Utilizzare questa funzione per la registrazione e l'invio di messaggi di inoltro esterni.

- 
- Questa funzione deve essere autorizzata dall'Amministratore del sistema o dal Gestore del sistema.
- Inoltre, la funzione di inoltro dei messaggi esterni presenta una serie di limiti, quali il numero di tentativi, la lunghezza dei messaggi, il numero massimo di messaggi per casella e così via. In caso di problemi, contattare l'amministratore del sistema.

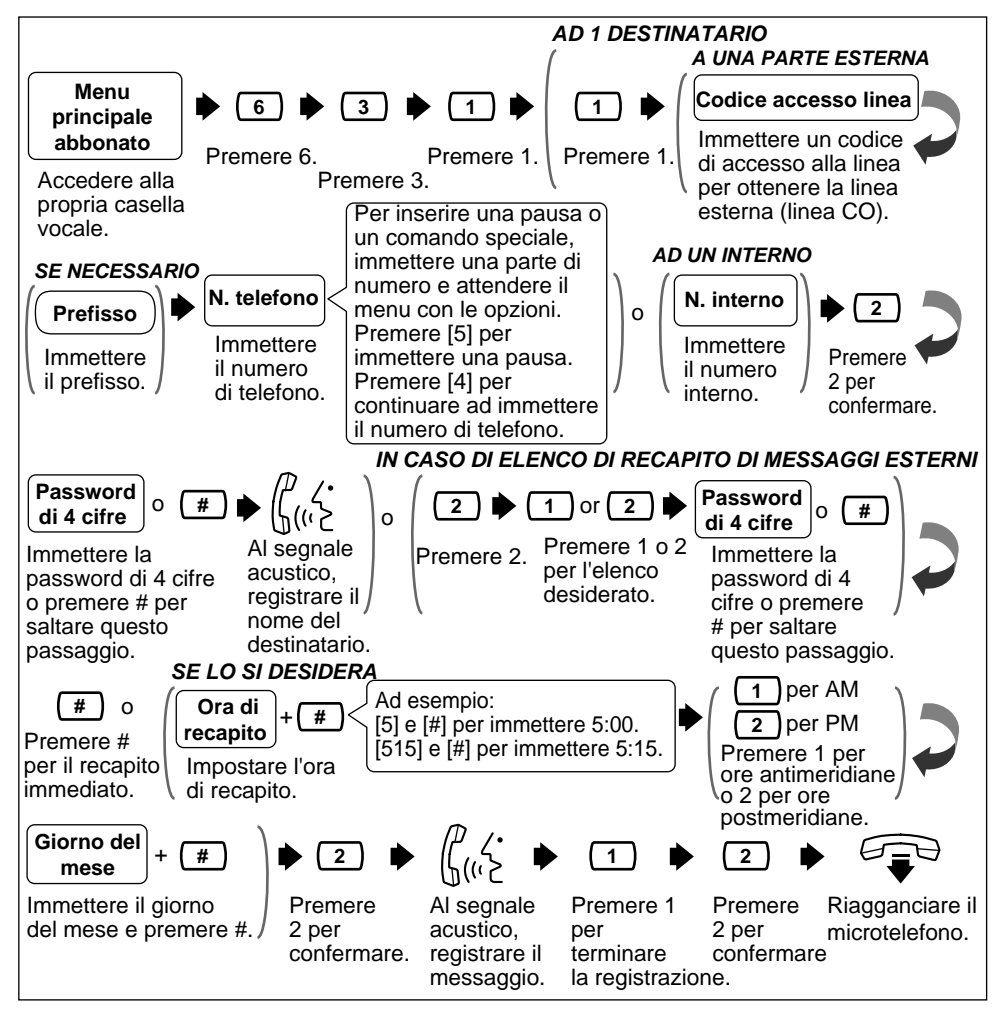

- 
- La password di 4 cifre non è la password che si utilizza per accedere alla propria casella vocale. È possibile stabilirla ogni volta che si invia un messaggio di recapito esterno. Ricordare di comunicarla al destinatario del messaggio.
- L'utente non riceverà il messaggio in cui è indicato di premere " [1] per AM e <sup>[2</sup>] per PM" se l'amministratore del sistema ha impostato il valore Timbro ora delle richieste utente sul formato 24 ore.
- Vedere **"Nota sull'immissione del giorno della settimana"** nella sezione [2.2](#page-14-0)  [Risposta ai messaggi.](#page-14-0)

### <span id="page-24-0"></span>**3.5 Ricezione di messaggi esterni**

Utilizzare questa funzione per la ricezione di messaggi di inoltro esterni.

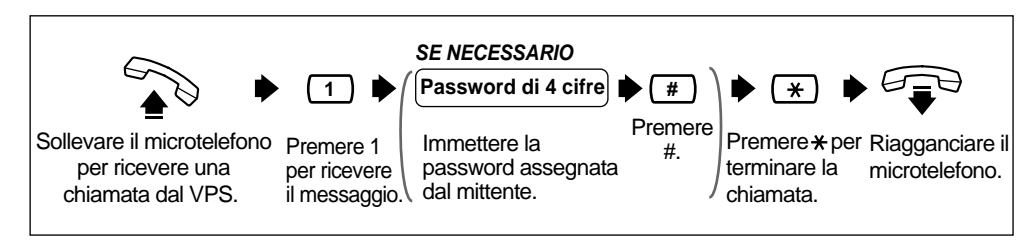

• Il messaggio non verrà consegnato se vengono effettuati tre tentativi non riusciti di immissione della password; il destinatario riceverà comunque le seguenti informazioni, a seconda della programmazione del sistema di VPS:

(1) Se il nome della società è stato registrato, verrà riprodotto.

(2) Se il numero di telefono di richiamata è stato registrato, verrà riprodotto.

- (3) Se l'interno del proprietario, ovvero del mittente, è stato registrato, verrà riprodotto. Queste informazioni consentiranno al destinatario di annotare il messaggio (o il mittente) se il destinatario non riesce a ricordare la password.
- Il destinatario può anche ascoltare le informazioni in una lingua specificata e selezionare la lingua desiderata. Se, in qualità di mittente di messaggi esterni, si è interessati a queste opzioni, contattare l'amministratore del sistema.

### <span id="page-25-0"></span>**3.6 Risposta ai messaggi esterni**

Utilizzare questa funzione per la replica ai messaggi di inoltro esterni.

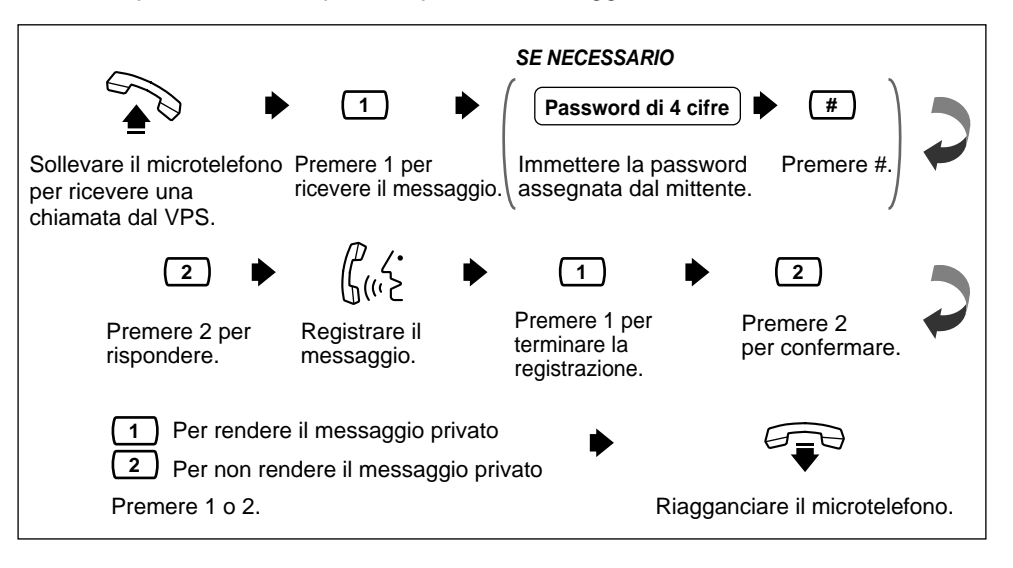

### <span id="page-26-0"></span>**3.7 Controllo e impostazione dello stato di recapito dei messaggi esterni**

Una volta registrati i messaggi da recapitare a numeri esterni, è possibile controllare il piano di recapito o verificare i destinatari specificati. È possibile verificare solo lo stato di inoltro dei messaggi non ancora recapitati al fine di annullare l'operazione o modificarne l'ora e la data. Per messaggi non inoltrati si intendono quei messaggi per i quali è possibile che il destinatario non abbia immesso correttamente la password. Una volta ascoltato il rapporto, è possibile eliminare i messaggi o modificare i piani di recapito.

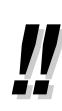

• Questa funzione deve essere autorizzata dall'Amministratore del sistema o dal Gestore del sistema.

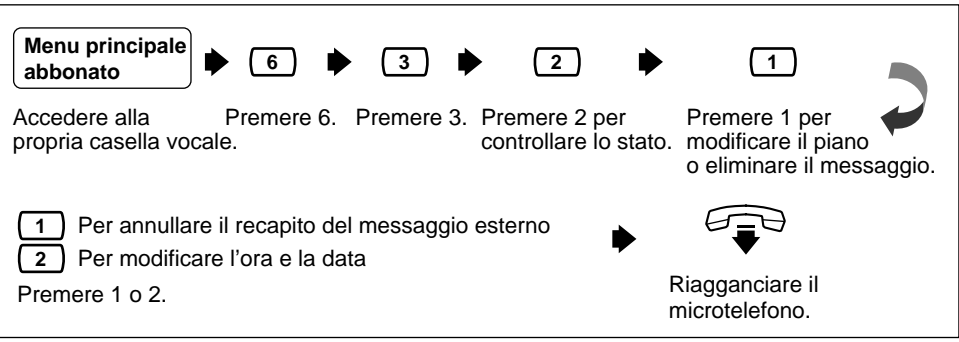

*Sezione 4*

<span id="page-28-0"></span>*Funzioni speciali*

### <span id="page-29-0"></span>**4.1 Modalità di trasferimento delle chiamate**

Utilizzare questa funzione per specificare in che modo il sistema VPS dovrà gestire una chiamata nel momento in cui un chiamante raggiunge l'estensione. Sono disponibili le seguenti opzioni: blocco delle chiamate, schermatura delle chiamate, cercapersone interfonico, chiamata di un cercapersone o disabilitazione di tutti i servizi di trasferimento.

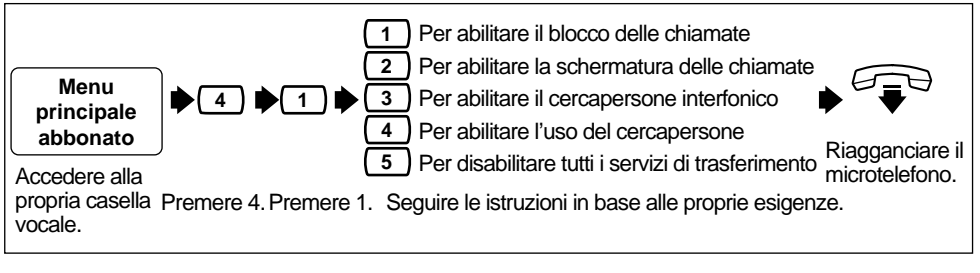

La funzione di cercapersone interfono è disponibile solo se si utilizza un sistema telefonico della serie Panasonic KX-T con Integrazione APT/DPT (vedere le sezioni "Integrazione APT" e "Integrazione DPT" nel glossario).

### <span id="page-30-0"></span>**4.2 Interno alternativo**

Il chiamante viene trasferito ad un interno alternativo in 3 modi:

- Tramite il Servizio di operatore automatico quando la modalità di gestione delle chiamate incomplete prevede l'abilitazione del trasferimento ad un interno alternativo (vedere la sezione [4.3 Modalità di gestione delle chiamate incomplete\)](#page-31-0).
- Il secondo contesto in cui utilizzare questa funzione è durante un annuncio di benvenuto personale: se il chiamante preme [0] mentre viene riprodotto un annuncio personale, la chiamata viene inoltrata all'interno sostitutivo oppure a un operatore, se l'interno sostitutivo non è specificato.
- Il terzo contesto in cui utilizzare questa funzione è durante la registrazione di un messaggio: se il chiamante preme [0] mentre lascia un messaggio, la chiamata viene inoltrata all'interno sostitutivo oppure a un operatore, se l'interno sostitutivo non è specificato.

• Per attivare questa funzione, l'amministratore del sistema deve assegnare l'autorizzazione all'utilizzo di un interno sostitutivo alla casella dell'utente.

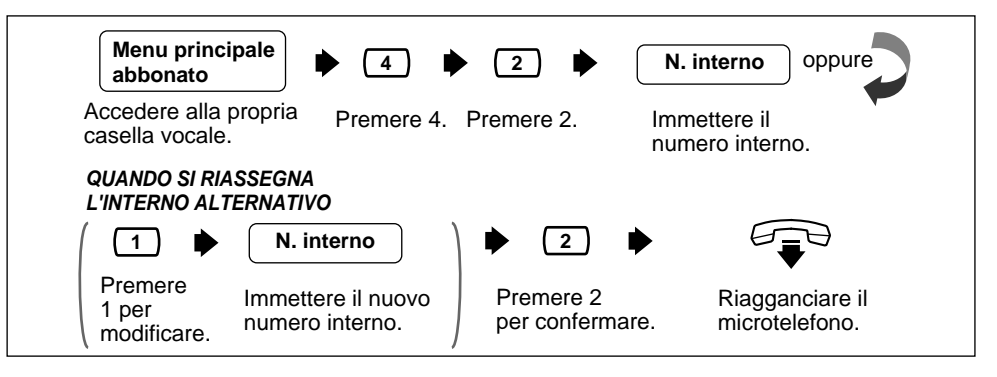

• Il chiamante non è a conoscenza del fatto di dover premere [0] per essere trasferito all'interno alternativo, pertanto deve essere istruito. È possibile, ad esempio, registrare il testo di annuncio per la linea occupata in questo modo: "Questa è la casella vocale di Beatrice Bezzi. Al momento sono impegnata in un'altra conversazione. Premere [0] per trasferire la chiamata al mio assistente oppure registrare un messaggio dopo il segnale acustico".

### <span id="page-31-0"></span>**4.3 Modalità di gestione delle chiamate incomplete**

Le chiamate sono considerate incomplete quando non ricevono risposta o se la linea risulta occupata. Sono disponibili 6 modalità di gestione delle chiamate incomplete: (1) registrazione di un messaggio da parte del chiamante; (2) trasferimento del chiamante ad un interno alternativo; (3) notifica al proprietario della casella vocale tramite interfono (cercapersone interfonico); (4) notifica al proprietario della casella vocale tramite cercapersone; (5) trasferimento del chiamante all'operatore oppure (6) nuova chiamata ad un altro interno.

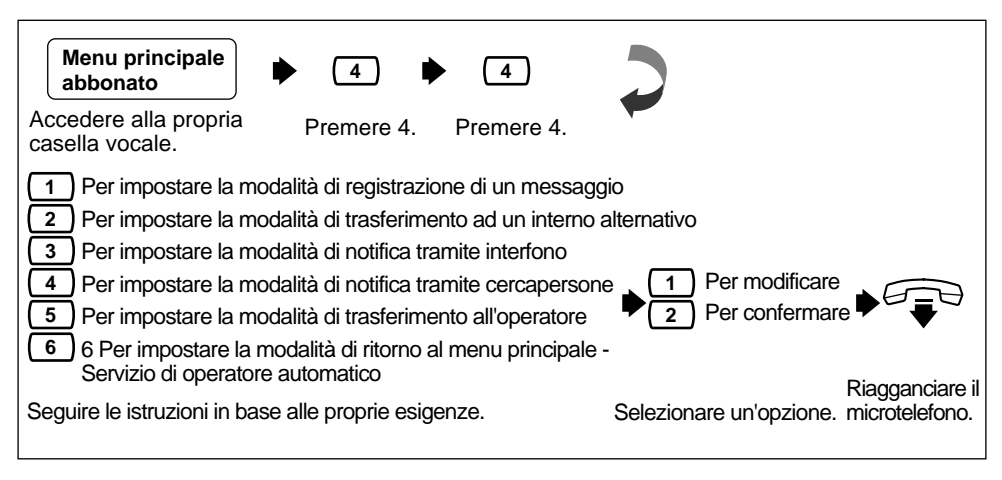

• La funzione di cercapersone interfono è disponibile solo se si utilizza un sistema telefonico della serie Panasonic KX-T con Integrazione APT/DPT (vedere le sezioni "Integrazione APT" e "Integrazione DPT" nel glossario).

### <span id="page-32-0"></span>**4.4 Modalità di ricezione dei messaggi**

Questa funzione consente di indirizzare i chiamanti alla casella vocale normale o alla casella vocale con domande preregistrate.

Questo metodo è valido per le seguenti situazioni: (1) il servizio di gestione delle chiamate incomplete (quando la linea dell'abbonato è occupata, l'abbonato non riesce a prendere la chiamata oppure ha attivato il blocco delle chiamate) e (2) quando la destinazione del trasferimento delle chiamate è impostata sull'interno logico.

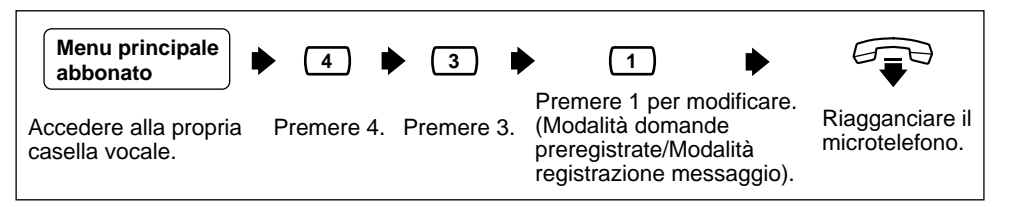

• Non tutti gli abbonati dispongono di una casella vocale con domande preregistrate. Tale casella deve essere assegnata dall'Amministratore del sistema o dal Gestore del sistema.

### <span id="page-33-0"></span>**4.5 Elenchi di distribuzione di gruppo personali**

Utilizzare l'elenco personale di distribuzione dei gruppi per inviare lo stesso messaggio a diverse caselle con un'unica operazione. È possibile avere fino a quattro elenchi e ciascun elenco può contenere fino a venti caselle vocali.

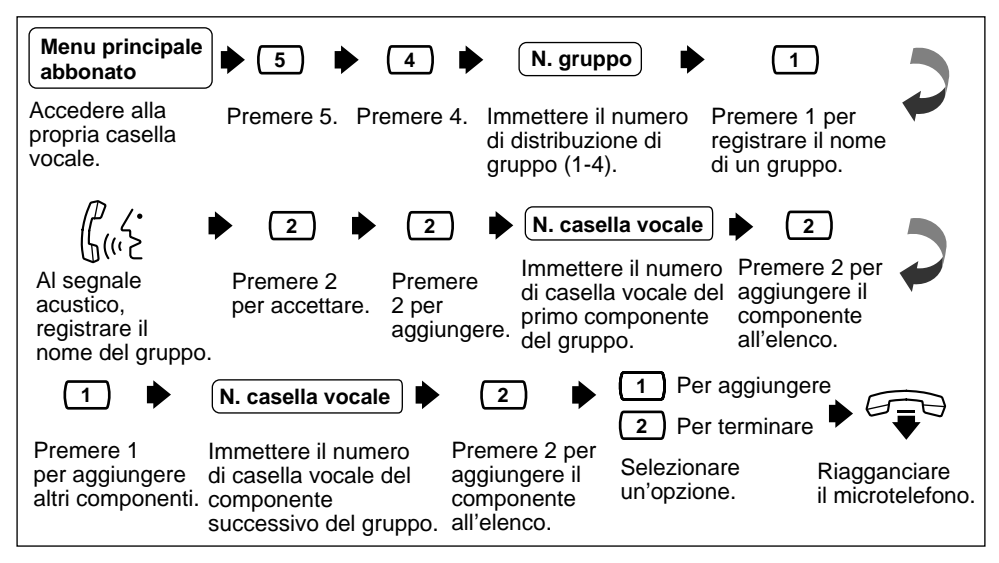

- Per informazioni sull'uso degli elenchi personali di distribuzione dei gruppi, vedere la sezione [3.1 Recapito dei messaggi ad altri abbonati](#page-19-0).
- Gli elenchi personali di distribuzione dei gruppi sono disponibili per un solo abbonato. Per la condivisione di un elenco tra più abbonati, occorre richiedere all'amministratore del sistema la creazione di uno o più elenchi di distribuzione dei gruppi di sistema.

### <span id="page-34-0"></span>**4.6 Eliminazione di componenti dalla distribuzione di gruppo**

Utilizzare questa funzione per eliminare i membri di gruppi da un elenco di distribuzione dei gruppi. I membri possono essere eliminati singolarmente o insieme.

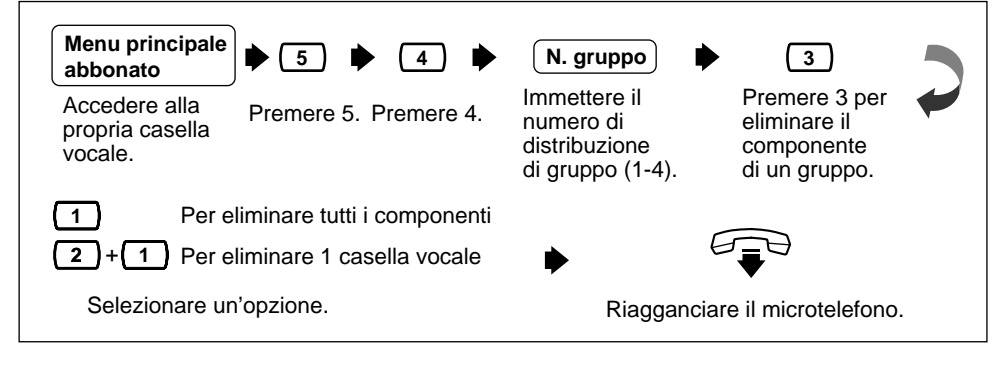

• Premere  $\left( \begin{matrix} 1 \end{matrix} \right)$  per eliminare tutti i membri. Premere  $\left( \begin{matrix} 2 \end{matrix} \right)$  per verificare i singoli membri in modo da eliminare o ignorare quelli desiderati. Seguire le indicazioni.

### <span id="page-35-0"></span>**4.7 Eliminazione di nomi di elenchi di distribuzione di gruppo**

Utilizzare questa funzione per eliminare il nome di un elenco di distribuzione dei gruppi.

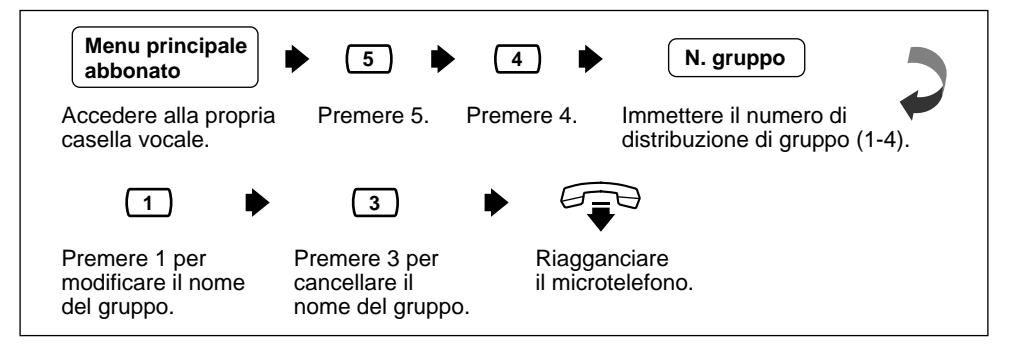

### <span id="page-36-0"></span>**4.8 Notifica di messaggi in attesa**

Il VPS è in grado di notificare all'abbonato l'avvenuta registrazione di un messaggio nella casella vocale. La notifica del VPS può essere effettuata in tre modi: (1) mediante la spia di messaggio in attesa presente sul telefono proprietario, (2) una chiamata a un altro telefono, ad esempio un cellulare, oppure (3) mediante il cercapersone. È possibile assegnare delle fasce orarie a ciascuno di questi dispositivi. Il VPS è inoltre in grado di trasmettere al cercapersone il numero da richiamare della persona che ha lasciato il messaggio. Il numero di telefono memorizzato sul VPS per il cercapersone deve comprendere il comando del display del cercapersone.

È possibile impostare tre funzioni per la notifica dei messaggi in attesa: Spia di messaggio in attesa, Modifica dispositivo e Assegnazione numero di telefono. Queste funzioni possono essere impostate dall'Amministratore del sistema o dal telefono di un abbonato. È necessario immettere un numero di telefono per ciascun tipo di dispositivo.

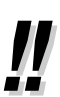

- Questa funzione deve essere autorizzata dall'Amministratore del sistema o dal Gestore del sistema.
- **Impostazione della notifica con spia di messaggio in attesa**

Il VPS illumina la spia di messaggio in attesa dell'interno quando sulla casella viene registrato un nuovo messaggio.

#### • **Impostazione del dispositivo**

Per ciascun dispositivo, la notifica può essere continua, disabilitata o abilitata in base ad un piano preimpostato. Solo all'amministratore del sistema è consentita l'impostazione della notifica su una fascia oraria prestabilita.

#### • **Assegnazione del numero di notifica**

Ê possibile impostare fino a 3 numeri di telefono o di cercapersone a cui ricevere le chiamate di notifica.

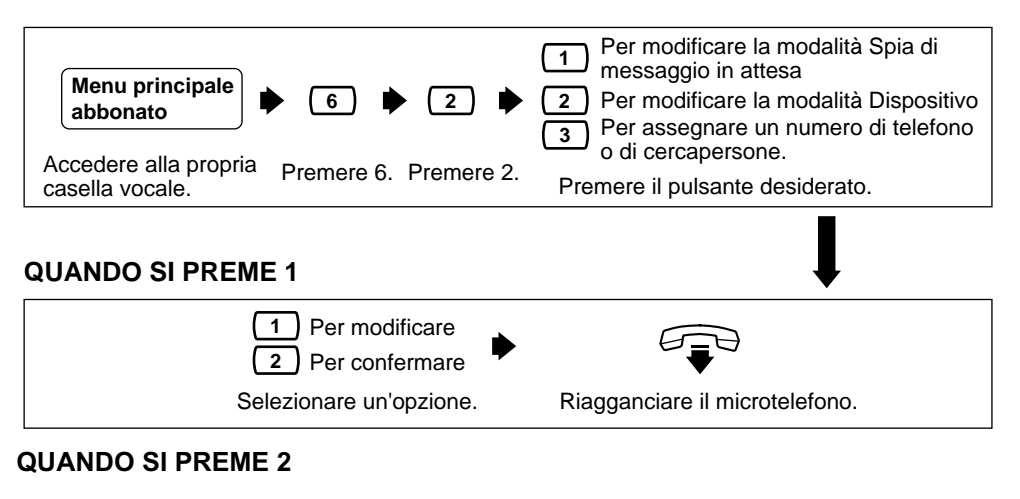

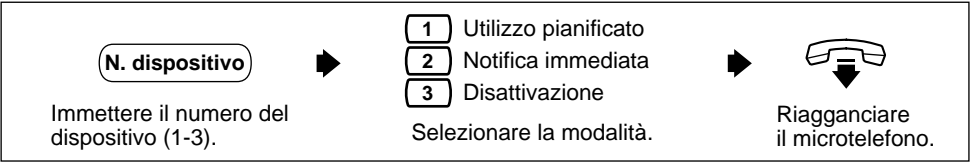

#### **QUANDO SI PREME 3**

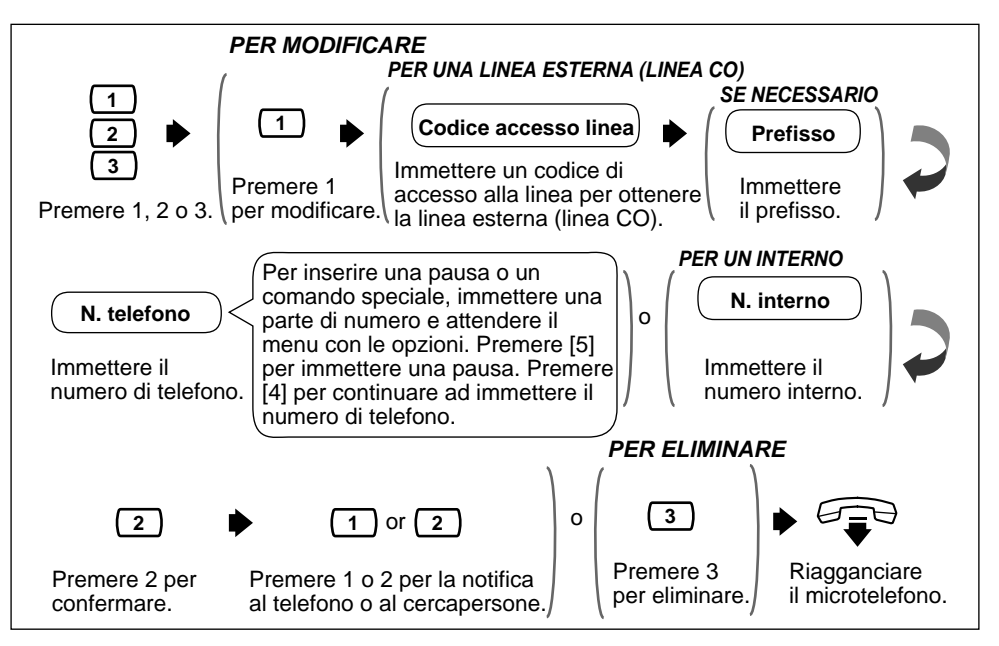

- Se non si conosce il codice di accesso alla linea, rivolgersi al Gestore del sistema.
- L'apparecchio emetterà un messaggio nel quale verranno indicate le seguenti istruzioni relative al menu delle opzioni:

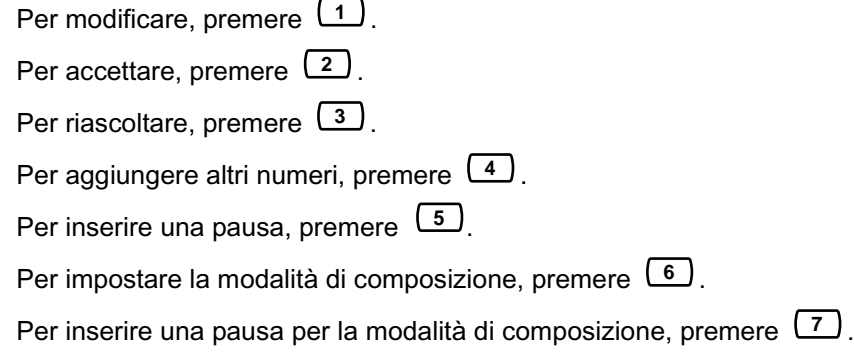

Per inserire un comando di visualizzazione sonoro (cercapersone), premere <sup>[8]</sup>.

**6**

### <span id="page-38-0"></span>**4.9 Casella vocale con domande preregistrate**

Una casella vocale con domande preregistrate riproduce domande preregistrate e registra le relative risposte. È possibile registrare fino a 10 domande e impostare la lunghezza delle risposte da 4 a 32 secondi. Le risposte vengono registrate e memorizzate, in ordine, nella propria casella vocale. È necessario impostare la lunghezza delle risposte e registrare le domande.

• L'attivazione di questa funzione richiede l'assegnazione, da parte dell'Amministratore del sistema o del Gestore del sistema, di una casella vocale con domande preregistrate.

• Per rendere la propria casella vocale accessibile ai chiamanti è possibile richiedere all'amministratore del sistema di aggiungere la casella vocale come opzione del tastierino numerico a un menu del servizio clienti. I chiamanti potranno essere trasferiti a questo menu mediante indicazioni in qualsiasi lingua.

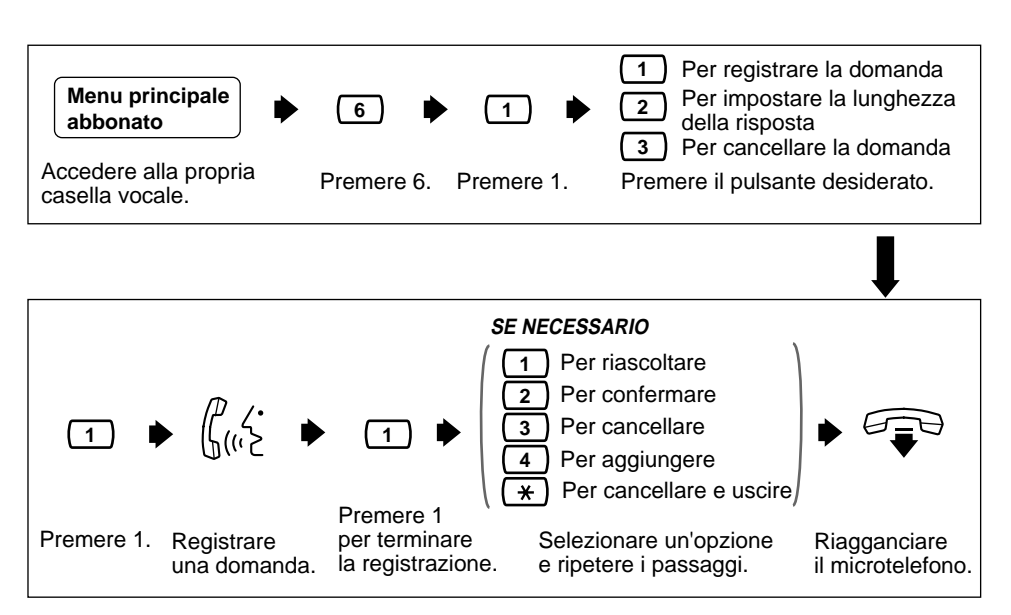

#### **QUANDO SI PREME 2**

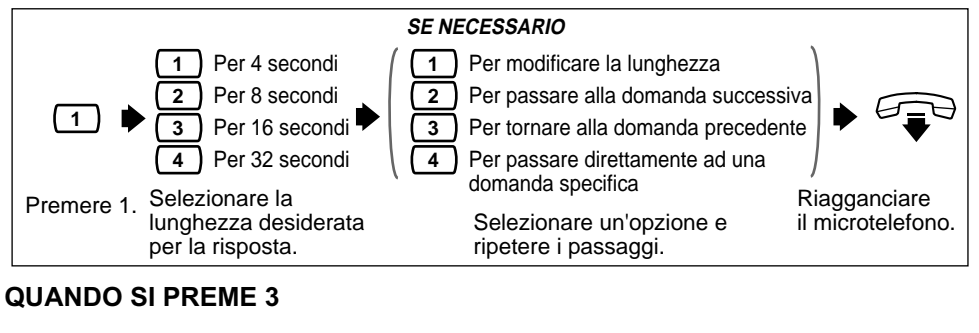

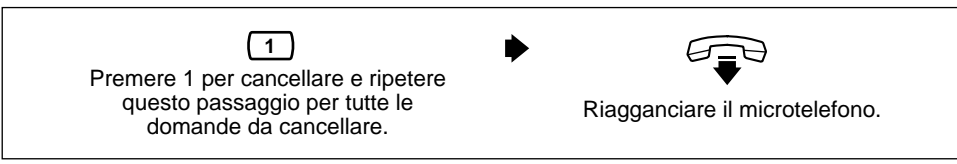

### <span id="page-39-0"></span>**4.10 Registrazione di testi di annuncio personali indirizzati a chiamanti specifici**

Questa funzione consente di registrare fino a 4 testi di annuncio personali per chiamate provenienti da identificativi di chiamanti assegnati. Ciascun testo di annuncio personale supporta fino a 8 identificativi di chiamanti. Per abilitare questa funzione, registrare innanzitutto un testo di annuncio, quindi assegnare gli identificativi dei chiamanti. Per assegnare gli identificativi dei chiamanti, consultare la sezione [4.11 Assegnazione di](#page-40-0)  [identificativi dei chiamanti per i testi di annuncio personali indirizzati a chiamanti specifici.](#page-40-0)

• Questa funzione è disponibile solo se si utilizza un sistema telefonico Panasonic della serie KX-T con Integrazione APT/DPT (vedere le sezioni "Integrazione APT" e "Integrazione DPT" nel glossario).

• Se non fosse possibile utilizzare questa funzione, rivolgersi all'Amministratore del sistema o al Gestore del sistema che potrebbero averla disabilitata.

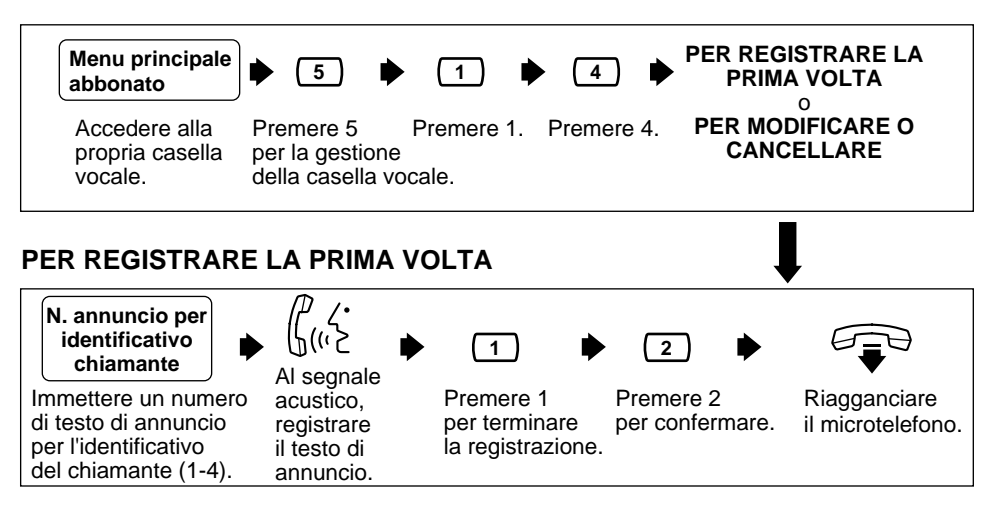

• Una volta confermato il testo di annuncio, è possibile continuare ad assegnare numeri identificativi dei chiamanti.

#### **PER MODIFICARE O CANCELLARE**

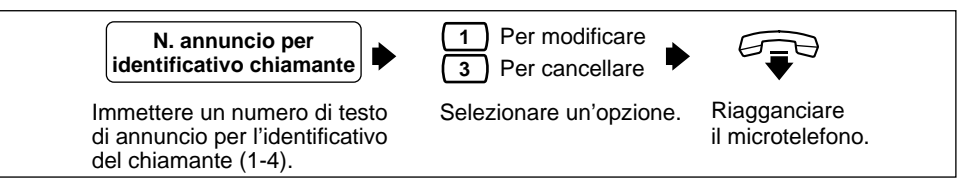

• Per modificare il testo di annuncio, seguire le istruzioni "PER REGISTRARE LA PRIMA VOLTA" per ripetere la registrazione.

### <span id="page-40-0"></span>**4.11 Assegnazione di identificativi dei chiamanti per i testi di annuncio personali indirizzati a chiamanti specifici**

Utilizzare questa funzione per assegnare numeri ID chiamante per gli annunci di benvenuto personali preregistrati. Ciascun testo di annuncio supporta fino a 8 identificativi.

• Per assegnare i numeri identificativi dei chiamanti, registrare innanzitutto un testo di annuncio personale (consultare la sezione [4.10 Registrazione di testi di annuncio](#page-39-0)  [personali indirizzati a chiamanti specifici](#page-39-0)).

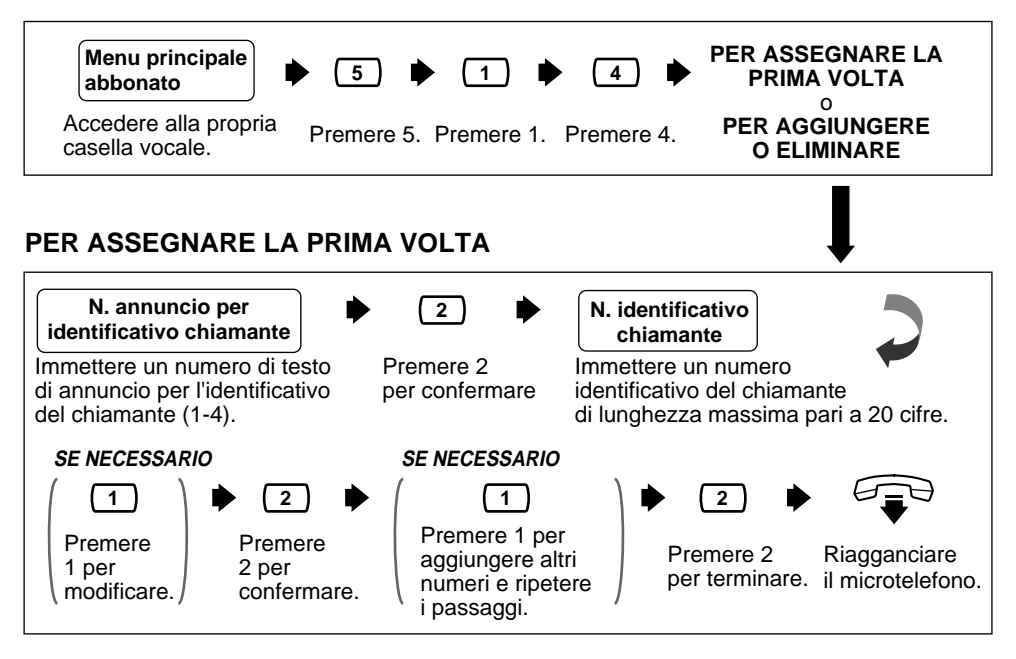

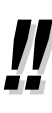

Per il numero identificativo del chiamante, è possibile usare l'asterisco, " $*$ " come carattere jolly. Ad esempio, se si assegna "021 (prefisso)  $* \times * * * * *$ , per tutte le chiamate provenienti dalla zona con prefisso "021" verrà riprodotto lo stesso testo di annuncio.

• Se si immette un numero già assegnato, il sistema emetterà una segnalazione. Seguire le istruzioni e immettere un altro numero.

#### **PER AGGIUNGERE O ELIMINARE**

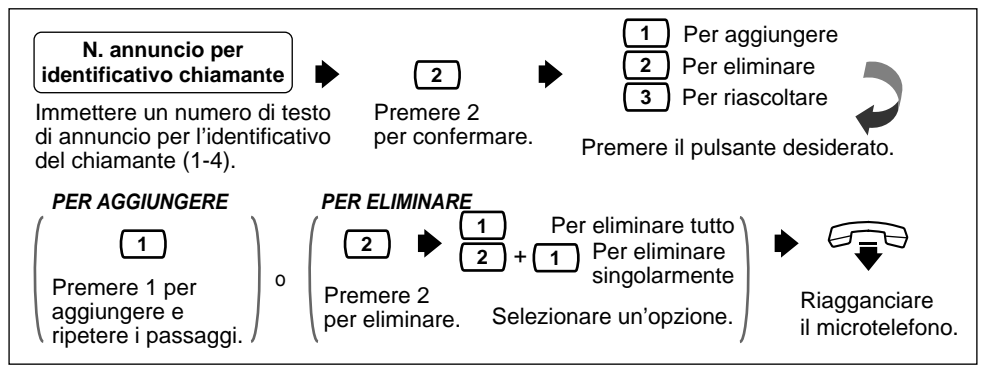

. .

• Per aggiungere un numero identificativo del chiamante, effettuare i passaggi descritti in "PER ASSEGNARE LA PRIMA VOLTA" per assegnare il numero.

### <span id="page-42-0"></span>**4.12 Annuncio del nome corrispondente al chiamante**

Questa funzione consente di assegnare fino a 30 numeri identificativi di chiamanti e registrare dal proprio telefono il nome corrispondente a ciascun numero. Il nome del chiamante viene annunciato quando: 1) si ascoltano i messaggi registrati nella casella vocale provenienti da numeri assegnati, 2) il VPS trasferisce le chiamate da numeri assegnati all'abbonato (Schermatura delle chiamate), 3) il VPS invia un messaggio di chiamata tramite interfono (Cercapersone interfonico).

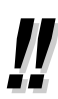

- Questa funzione è disponibile solo se si utilizza un sistema telefonico Panasonic della serie KX-T con Integrazione APT/DPT (vedere le sezioni "Integrazione APT" e "Integrazione DPT" nel glossario).
- L'Amministratore del sistema o il Gestore del sistema possono modificare il numero massimo di identificativi dei chiamanti per l'annuncio del nome del chiamante per ciascuna classe di servizio.
- Se la schermatura delle chiamate in arrivo non funziona, rivolgersi all'Amministratore del sistema o al Gestore del sistema che potrebbero aver disabilitato la funzione.

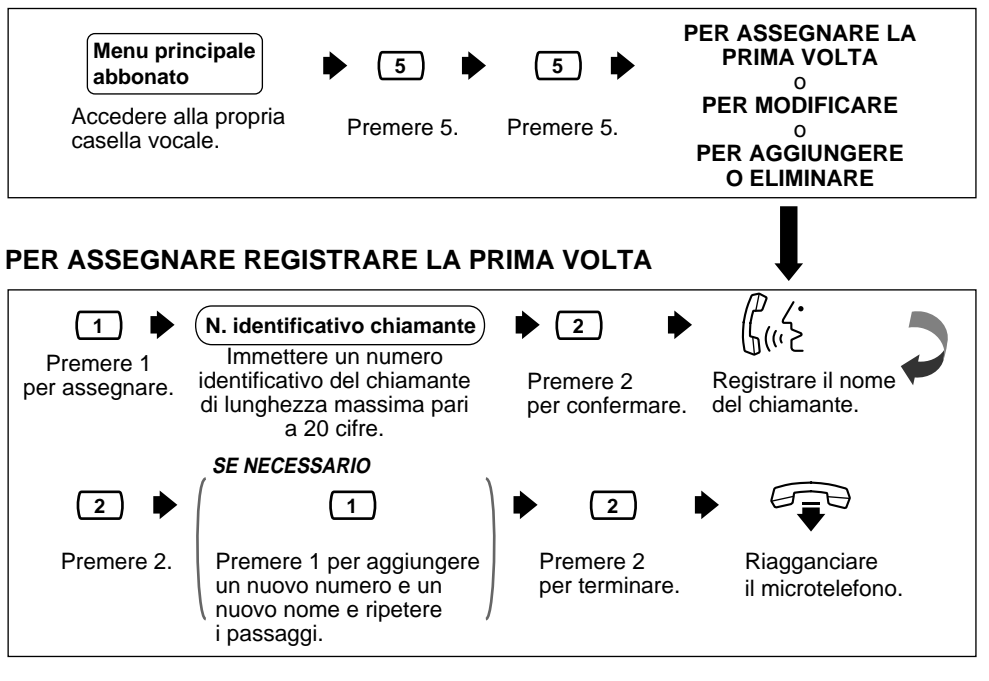

• Se si immette un numero già assegnato, il sistema emetterà una segnalazione. Seguire le istruzioni e immettere un altro numero.

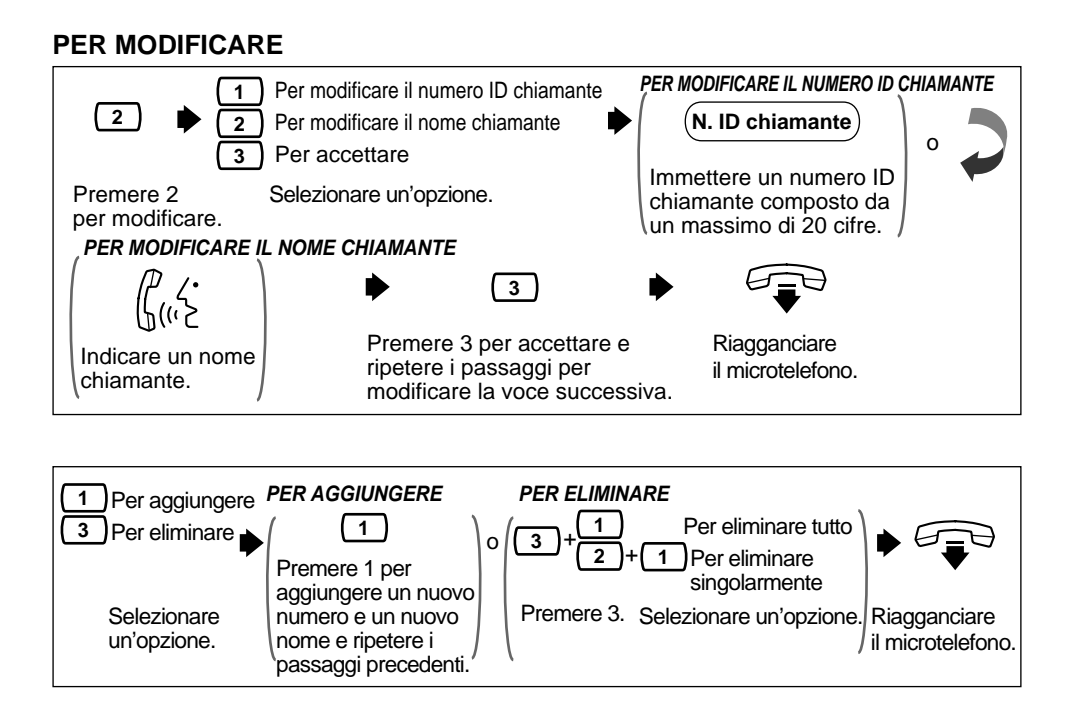

### <span id="page-44-0"></span>**4.13 Schermatura delle chiamate in arrivo**

L'assegnazione di un tasto del telefono a questa funzione consente di monitorare le chiamate in arrivo inoltrate al servizio di messaggistica vocale. In modalità viva-voce è possibile monitorare le chiamate in arrivo tramite l'altoparlante incorporato nel telefono. Per accettare la conversazione, sollevare il microtelefono.

In modalità ascolto riservato è possibile monitorare le chiamate tramite il microtelefono dopo aver udito il segnale di notifica. Per accettare la conversazione, premere il tasto funzione. Per interrompere l'ascolto del messaggio, riagganciare il microtelefono.

- Questa funzione è disponibile solo se si utilizza un sistema telefonico Panasonic della serie KX-T con Integrazione APT/DPT (vedere "Integrazione APT" e "Integrazione DPT" nel Glossario), un telefono proprietario e se l'amministratore di sistema ha reso disponibile questa funzione sull'interno dell'utente.
- Per informazioni dettagliate relative a questa funzione, vedere il Manuale di installazione o la Guida di programmazione del sistema telefonico Panasonic della serie KX-T.

### <span id="page-45-0"></span>**4.14 Registrazione di una conversazione**

L'assegnazione di un tasto del telefono a questa funzione consente di registrare la conversazione in corso.

Occorre sempre informare l'interlocutore prima di iniziare la registrazione.

Sono disponibili due tipi di registrazione della conversazione e, di conseguenza, due tasti funzione:

- (1) Registrazione conversazione (TWR)
	- La registrazione viene effettuata nella casella vocale dell'utente.
- (2) Trasferimento conversazione (TWT)

La registrazione viene effettuata nella casella vocale di un altro abbonato.

In genere, il tempo di registrazione della conversazione è limitato. Tuttavia, esiste un'opzione relativa alla lunghezza illimitata del messaggio. Per assistenza, rivolgersi all'amministratore del sistema.

- 77 . .
- Questa funzione è disponibile solo se si utilizza un sistema telefonico Panasonic della serie KX-T con Integrazione APT/DPT (vedere le sezioni "Integrazione APT" e "Integrazione DPT" nel glossario).
- Per istruzioni sulle modalità di utilizzo di questa funzione, vedere il Manuale d'uso del sistema telefonico Panasonic della serie KX-T.

### <span id="page-46-0"></span>**4.15 Impostazione dei numeri di telefono per il trasferimento di chiamata alla linea urbana**

Questa funzione consente di assegnare il numero di telefono 1 e 2 come destinazione del trasferimento delle chiamate quando il trasferimento di chiamata remoto è impostato su una linea urbana (vedere la sezione [4.16 Impostazione del trasferimento di chiamata remoto\)](#page-47-0).

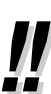

• Questa funzione è disponibile solo se si utilizza un sistema telefonico della serie Panasonic KX-TD con integrazione DPT (vedere la sezione "Integrazione DPT" nel glossario).

• Se non si è in grado di utilizzare questa funzione, contattare l'amministratore o il responsabile del sistema. È possibile che l'utente abbia disattivato la funzione.

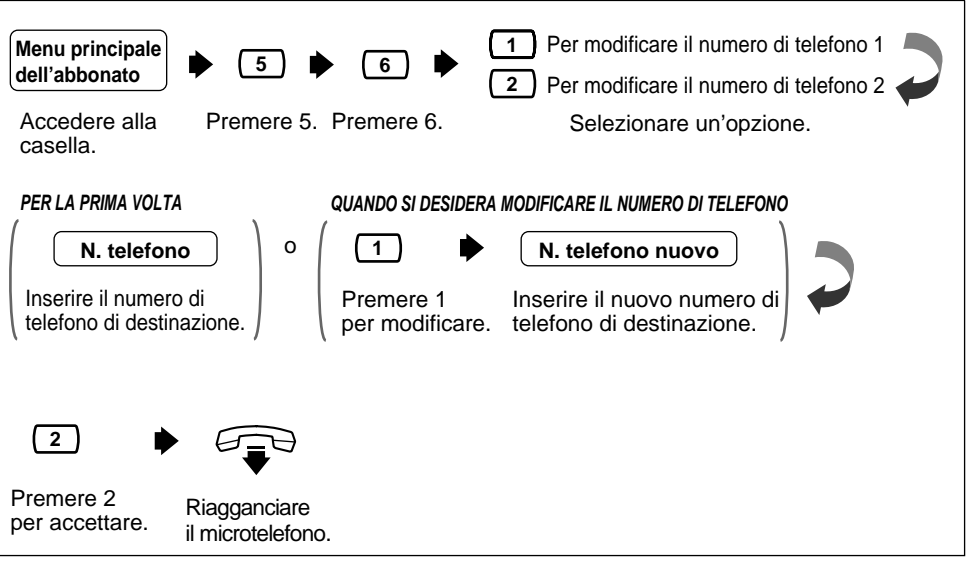

- 
- A seconda del sistema telefonico, è possibile immettere fino a un massimo di 16 cifre utilizzando i tasti da 0 a 9 e  $*$  per i numeri di telefono.
- Accertarsi di comporre un numero che inizi con il codice di accesso alla linea adatto a una linea esterna.
- **Nota sull'assegnazione dei numeri di telefono e sull'impostazione del trasferimento di chiamata:**

La funzione di trasferimento di chiamata remoto a una linea esterna consente di assegnare il numero di telefono 1 e/o il numero di telefono 2; per attivare il trasferimento di chiamata al numero di telefono assegnato precedentemente, seguire le istruzioni presenti nella sezione [4.16 Impostazione del trasferimento di chiamata](#page-47-0)  [remoto](#page-47-0).

• Per modificare il numero di telefono dopo aver attivato il trasferimento di chiamata a una linea esterna, è necessario consultare nuovamente la sezione [4.16 Impostazione](#page-47-0)  [del trasferimento di chiamata remoto](#page-47-0); altrimenti le chiamate verranno trasferite automaticamente al numero di telefono precedente senza alcun avviso.

### <span id="page-47-0"></span>**4.16 Impostazione del trasferimento di chiamata remoto**

Questa funzione consente di programmare il proprio interno da una postazione remota per l'inoltro di diversi tipi di chiamata a un interno desiderato o a un telefono esterno. Sono disponibili 6 impostazioni di trasferimento di chiamata: Tutte le chiamate, Occupato, Nessuna risposta, Occupato o Nessuna risposta, Alla linea CO e Annulla.

• Questa funzione è disponibile solo se si utilizza un sistema telefonico della serie Panasonic KX-TD con Integrazione DPT (vedere la sezione "Integrazione DPT" nel glossario).

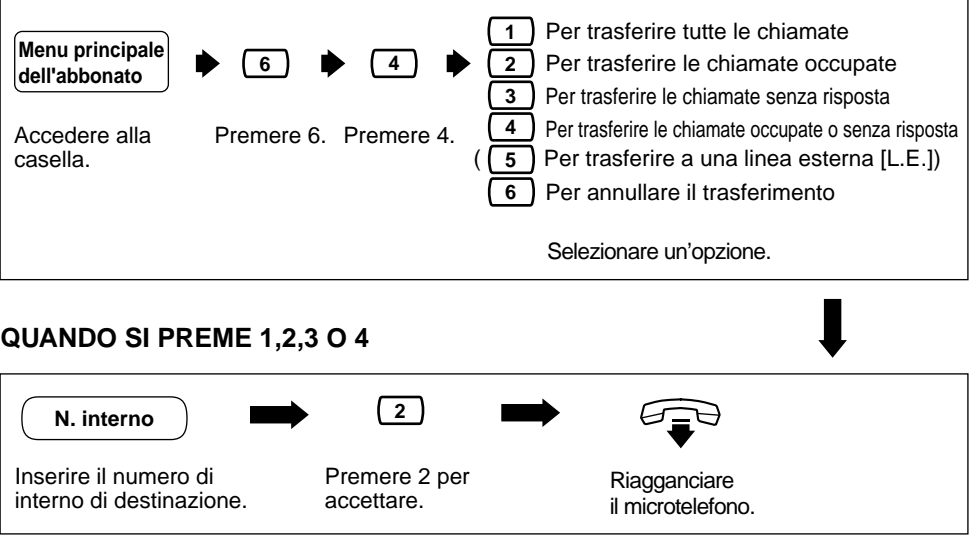

- 
- Verrà emesso un messaggio che indica di premere il tasto " <sup>(5)</sup> per il trasferimento di chiamata u una linea esterna (L.E.)" solo se l'amministratore o il responsabile del sistema autorizza l'uso della funzione di trasferimento di chiamata remoto alla linea esterna.
- Se si riceve un messaggio che segnala che il "trasferimento di chiamata non è stato accettato e in cui é richiesto di verificare il numero di destinazione", l'impostazione del trasferimento non è stata completata correttamente sul sistema telefonico dell'utente, probabilmente perché come destinazione è stato immesso un numero di interno inesistente. Se si riceve un messaggio simile anche in seguito all'immissione di un numero valido, rivolgersi all'amministratore del sistema.

#### **QUANDO SI PREME 5**

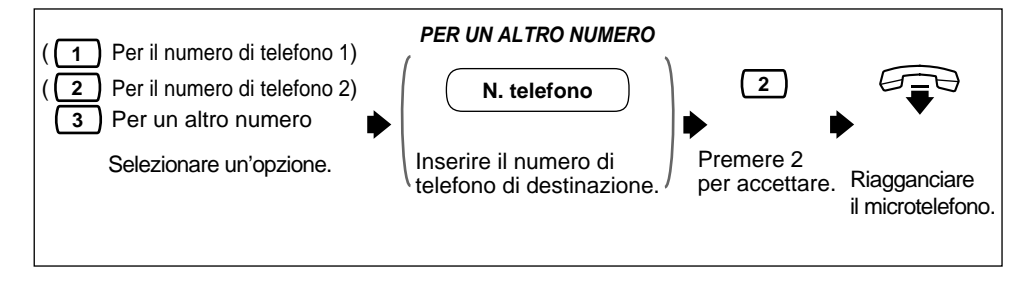

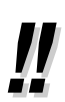

- È necessario che l'amministratore o il responsabile del sistema autorizzi l'uso di questa funzione.
- È necessario innanzitutto programmare il numero di telefono 1 e/o il numero di telefono 2 durante la gestione delle caselle vocali (vedere la sezione [4.15 Impostazione dei](#page-46-0)  [numeri di telefono per il trasferimento di chiamata alla linea urbana](#page-46-0)); altrimenti non si

ascolterà il messaggio " (1) Per il numero di telefono 1" e/o " (2) Per il numero di telefono 2".

- A seconda del sistema telefonico, è possibile immettere fino a un massimo di 16 o 24 cifre utilizzando i tasti da 1 a 9 e  $\times$  per i numeri di telefono.
- Accertarsi di comporre un numero che inizi con il codice di accesso alla linea adatto alla linea esterna.

#### **QUANDO SI PREME 6**

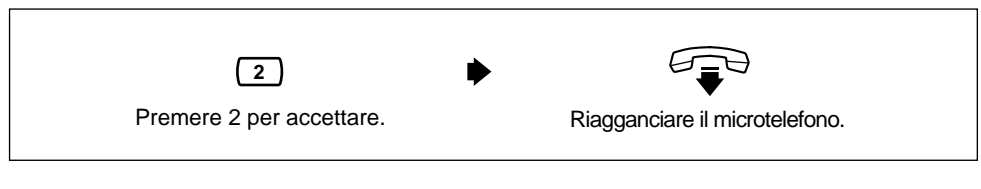

• Accertarsi di uscire dal menu DOPO aver accettato l'impostazione di trasferimento; altrimenti quest'ultima non verrà memorizzata.

50 Manual per l'abbonato

<span id="page-50-0"></span>*Appendice A Appendice*

### Manual per l'abbonato | 51

# <span id="page-51-0"></span>**A1 Guida di riferimento rapido**

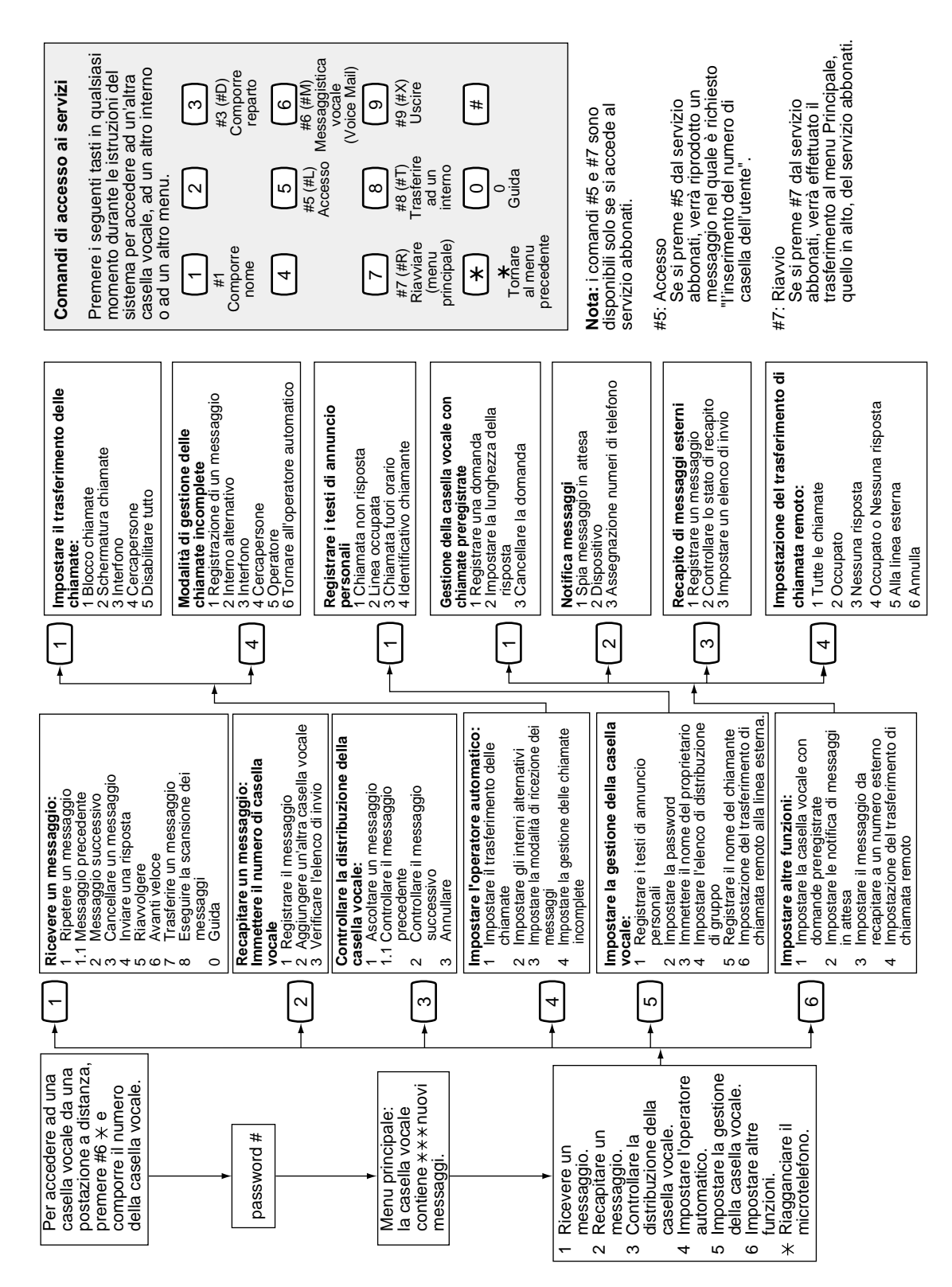

### *Glossario*

#### <span id="page-52-0"></span>**Abbonato**

Una persona a cui è stata assegnata una casella vocale.

#### **Accesso diretto alla casella vocale**

(Disponibile solo con l'integrazione DPT). Un abbonato può accedere alla casella quando contatta il VPS direttamente dal proprio interno. Non è necessario immettere alcun codice speciale, eccetto la password se impostata.

#### **Amministratore del sistema**

A differenza del responsabile del messaggio e del responsabile del sistema, che utilizzano un telefono per lo svolgimento delle proprie mansioni, l'amministratore del sistema si serve di un PC per programmare il VPS. La guida dell'amministratore del sistema è il Manuale di installazione.

#### **Amministrazione del sistema**

La programmazione del sistema può essere eseguita in due modi: (1) in locale, mediante un PC connesso direttamente alla porta RS-232C del VPS, oppure (2) in remoto con un PC connesso mediante la rete telefonica e il modem esterno del VPS.

Nota: la programmazione locale e quella remota si escludono reciprocamente.

#### **Annunci di benvenuto dell'azienda**

È possibile registrare fino a 32 messaggi di benvenuto aziendali per accogliere i chiamanti. È possibile selezionarne uno (o di sistema o nessuno) per il giorno, la notte, il pranzo, la pausa e le festività in base alla porta e alla risposta (linea esterna).

#### **Annuncio nome chiamante (di sistema/personale)**

(Disponibile solo con l'integrazione DPT). Il VPS annuncia i nomi ID chiamante preregistrati quando: (1) gli utenti degli interni ascoltano i massaggi provenienti dai numeri preassegnati presenti nelle relative caselle, (2) il VPS trasferisce le chiamate provenienti dai numeri preassegnati agli utenti (verifica dell'ID chiamante) e (3) il VPS contatta gli utenti mediante l'interfono (cercapersone interfono).

Se lo stesso numero ID chiamante è programmato sia per gli annunci di nomi chiamante personali che di sistema, il VPS utilizza il nome chiamante personale.

#### **Ascolto**

Ascolto di un messaggio.

#### **Avanti veloce**

Avanza l'utente di 4 secondi nel messaggio corrente.

#### **Blocco chiamate**

Collega il chiamante al servizio di gestione delle chiamate incomplete senza far squillare l'interno dell'abbonato.

#### **Capacità della casella vocale (messaggi)**

Il numero di messaggi che è possibile registrare nella casella vocale di un abbonato; dovrebbe essere impostato dall'Amministratore del sistema o dal Gestore del sistema su un valore compreso tra 5 e 100 messaggi.

#### **Capacità della casella vocale (tempo di registrazione)**

Intervallo di tempo complessivo durante il quale i messaggi rimangono memorizzati nella casella di un abbonato: deve essere impostato su un valore compreso tra 5 e 100 minuti oppure su una durata illimitata dall'amministratore o dal responsabile del sistema.

#### **CARICA (LOAD)**

Uno dei comandi di utilità che consente di caricare dati nuovi o salvati sul VPS da un personal computer.

#### **Casella vocale di recapito generale**

Quando il chiamante non compone alcun numero, volontariamente o perché utilizza un telefono senza tastiera, viene rimandato dal VPS dalla casella vocale di inoltro generale. Periodicamente (si consiglia giornalmente), il Gestore dei messaggi dovrebbe trasferire il contenuto della Casella vocale

#### **Cercapersone interfonico**

(Disponibile solo con l'integrazione DPT). Consente fino a 8 diversi gruppi di cercapersone. Un parte esterna può raggiungere un abbonato che è lontano dal telefono usando gruppi di cercapersone interni o esterni. Nel caso in cui il nome del chiamante sia stato registrato nella funzione di annuncio del nome corrispondente ad un identificativo del chiamante, alla fine del messaggio verrà annunciato anche il nome del chiamante.

#### **Conferma cancellazione messaggio**

Il VPS richiede conferma al proprietario della casella prima di cancellare un messaggio lasciato nella stessa.

#### **Configurazione automatica**

(Disponibile solo con l'integrazione APT/DPT). Il VPS può ottenere automaticamente le informazioni dagli apparecchi KX-TA, KX-TD816, KX-TD1232 o KX-TD612. In queste informazioni sono incluse anche le assegnazioni del numero interno per ciascuna porta VPS. In questo modo viene ridotto il tempo necessario per l'impostazione iniziale. La Configurazione automatica può essere eseguita mediante le impostazioni dell'interruttore DIP o dall'amministratore del sistema (Impostazione rapida).

#### **Composizione reparto**

Funzione di selezione rapida che consente a un chiamante esterno di comporre una singola cifra, compresa tra 1 e 9, per raggiungere l'interno desiderato.

#### **Deviazione di chiamata remoto alla linea urbana**

(Disponibile solo con l'integrazione DTP). Funzione disponibile solo con Integrazione DPT. Consente all'amministratore del sistema di programmare il numero di telefono 1 e 2 come destinazione del trasferimento delle chiamate quando la funzione di trasferimento di chiamata remoto è impostato su una linea urbana. Perché sia possibile utilizzarla, questa funzione deve essere attivata nell'impostazione della classe di servizio (COS). Vedere Impostazione del trasferimento di chiamata remoto.

#### **Deviazione esterno delle chiamate**

(Funzione disponibile su KX-TD816 e KX-TD1232) Inoltra le chiamate ad un interno che ha attivato l'inoltro delle chiamate ad un telefono esterno.

#### **DTMF**

(Dual Tone Multi Frequency). Comunemente noto come "a toni".

#### **Elenco di distribuzione di gruppo di sistema**

Il VPS può gestire fino a 20 elenchi di distribuzione, ognuno dei quali contenente un massimo di 20 caselle postali. Per fare riferimento a ciascun elenco viene utilizzato un numero specifico di elenco di distribuzione dei gruppi del sistema. L'assegnazione degli elenchi rientra nelle attività di amministrazione del sistema. Una registrazione a cui sia associato un determinato numero di elenco di distribuzione dei gruppi di sistema verrà inserita nelle caselle postali di tutti i membri del gruppo.

#### **Elenco di distribuzione di gruppo personale**

Un abbonato può gestire fino a 4 elenchi di distribuzione, ognuno dei quali contenente un massimo di 20 caselle postali. Con questo elenco l'abbonato può inviare contemporaneamente lo stesso messaggio a tutti i membri di uno specifico elenco di distribuzione.

#### **Elenco di recapito dei messaggi esterni**

Consente all'abbonato di creare 2 elenchi per l'inoltro di messaggi a parti esterne. Ciascun elenco può contenere 8 destinazioni.

#### **Fascia oraria**

Schema orario in cui è possibile programmare intervalli di tempo come giorno, notte, pranzo o pausa. È possibile assegnare fino a 8 fasce orarie differenti.

#### **Gestione della casella vocale**

Consente ad un abbonato di modificare le impostazioni relative alle caselle vocali personali.

#### **Gestore del sistema**

(Casella vocale 99, 999, 9999 o 99999). La persona che esegue operazioni limitate di programmazione di base del sistema utilizzando un telefono. Può creare o eliminare caselle vocali, cancellare le password degli abbonati quando vengono dimenticate, impostare i parametri delle classi di servizio, impostare l'orologio del sistema e generare i rapporti di sistema.

#### **Gestore dei messaggi**

(Casella vocale 98, 998, 9998 o 99998). Si tratta della persona che si occupa della casella postale di inoltro generale e che registra le seguenti informazioni: gli annunci di benvenuto aziendali, il nome della società, il menu di selezione dei reparti, i menu del servizio clienti, le etichette vocali, le richieste degli utenti (utente 1/utente 2), il menu delle opzioni multilingue e i nomi dei chiamanti di sistema.

#### **Gruppo di interni alternativi**

Trasferisce le chiamate in arrivo agli interni compresi nel gruppo, in base alla sequenza specificata in "Sequenza di trasferimento interno alternativo".

#### **GUIDA (HELP)**

Uno dei comandi di utilità che consente di elencare tutti i comandi di utilità con una breve descrizione per ognuno.

#### **Identificativo "Follow-On"**

Vedere Identificativo parte chiamata.

#### **Identificativo parte chiamata**

(Talvolta detto Identificativo "Follow-On"). Il PBX invia le cifre aggiuntive per indirizzare il chiamante direttamente alla casella vocale specificata piuttosto che alla casella vocale generale.

#### **Impostazione del trasferimento di chiamata remoto**

(Disponibile solo con l'integrazione DPT). Consente all'amministratore del sistema e all'abbonato di programmare i propri interni da una postazione remota per l'inoltro delle chiamate all'interno desiderato o a una linea urbana.

- (1) Trasferimento di chiamata Tutte le chiamate
- (2) Trasferimento di chiamata Occupato
- (3) Trasferimento di chiamata Nessuna risposta
- (4) Trasferimento di chiamata Occupato o Nessuna risposta
- (5) Trasferimento di chiamata Alla linea urbana
- (6) Trasferimento di chiamata Annulla.

Vedere Trasferimento di chiamata remoto alla linea urbana.

#### **Impostazione predefinita**

Parametro definito dal produttore che può essere modificato attraverso la programmazione del sistema dall'amministratore o dal responsabile del sistema.

#### **Impostazione servizio personalizzato**

Consente di accedere ad interni, ad altri menu di servizi personalizzati, fax, caselle vocali premendo un unico tasto. È possibile registrare un testo di annuncio per ciascuno dei 100 menu per fornire istruzioni verbali ai non abbonati.

#### **Inoltro automatico**

Consente la copia o il trasferimento dei messaggi non recuperati in un altra casella.

#### **Instradamento chiamata in base all'identificativo del chiamante**

(Disponibile solo con l'integrazione DPT). Il VPS invia automaticamente all'interno, alla casella vocale o al servizio personalizzato desiderati (incluso l'elenco di distribuzione dei gruppi di sistema) le chiamate provenienti dagli identificativi preassegnati.

#### **Instradamento messaggi intercettati in caso di chiamata non risposta**

Trasferisce una chiamata non risposta a un altro interno o al VPS. (si tratta di una funzione del centralino privato).

#### **Integrazione**

Vedere Segnalazione in banda, Integrazione APT e Integrazione DPT.

#### **Integrazione APT**

Integrazione digitale tra il KX-TA624 e il VPS.

#### **Integrazione DPT**

Integrazione digitale tra il VPS e KX-TD816, KX-TD1232 o KX-TD612. Richiede software aggiornato nel PBX. Richiede software aggiornato nel PBX. Dal modello e/o dalla versione del software del PBX connesso dipende la possibilità di utilizzare alcune funzioni disponibili solo con Integrazione DPT. Per ulteriori informazioni, rivolgersi al proprio rivenditore.

#### **Interno alternativo**

Può essere una destinazione per il servizio di gestione delle chiamate incomplete. A questo interno è anche possibile accedere premendo [0] durante un annuncio personale o mentre un chiamante lascia un messaggio.

#### **Interno della casella vocale**

Generalmente lo stesso numero di telefono dell'interno.

#### **Interno logico (tutte le chiamate sono trasferite alla casella vocale)**

Un interno che riceve sempre tutte le chiamate direttamente nella casella vocale. Questa funzione viene utilizzata dagli abbonati che sono raramente disponibili o che non dispongono di un telefono.

#### **Istruzione**

Frasi VPS preregistrate che guidano abbonati e non nell'esecuzione di funzioni VPS specifiche. Il VPS supporta tre richieste: (1) richieste di sistema (preregistrate dalla casa produttrice in lingua inglese), (2) richieste dell'utente 1\* e (3) richieste dell'utente 2\*.

Le richieste sono numerate; il responsabile del messaggio può attivare e disattivare le richieste singolarmente.

\*: registrato dal'amminstratore di messaggi

#### **Istruzione vocale**

Le istruzioni registrate sul VPS per i chiamanti. Esistono istruzioni di sistema e istruzioni utente.

#### **LCD**

Display a cristalli liquidi

#### **Lunghezza del messaggio illimitata**

Consente al proprietario di una casella vocale di registrare conversazioni di lunghezza illimitata nella casella vocale propria o di un'altra persona (Registrazione conversazione o trasferimento conversazione). L'intervallo massimo di registrazione per gli altri messaggi viene impostato automaticamente a 6 minuti.

#### **Menu**

Un elenco di opzioni che possono essere selezionate dall'utente usando la tastiera del telefono o i tasti di un personal computer.

#### **Menu di selezione multilingua**

Il responsabile dei messaggi si occupa della registrazione di questo menu. Consente ai chiamanti di scegliere la lingua desiderata (richieste dell'utente 1, dell'utente 2 o del sistema) quando contattano il VPS.

#### **Messaggio da recapitare all'esterno**

Un messaggio che deve essere automaticamente recapitato a numeri e/o interni esterni. Il messaggio può essere consegnato immediatamente o ad un orario specifico.

#### **Messaggio privato**

Un messaggio registrato come privato non può essere inoltrato. Quando si inoltrano messaggi ad altri abbonati è possibile specificarne la riservatezza (vedere la sezione 3.1 della guida per gli abbonati).

#### **Messaggistica vocale (Voice Mail)**

Termine generale usato per i messaggi registrati da una persona per un'altra via telefono.

#### **Metodo di notifica**

(Vedere Notifica messaggi in attesa).

#### **Modalità Servizio**

L'amministratore o il responsabile del sistema può modificare il metodo di gestione delle chiamate programmato per ogni fascia oraria.

#### **Nome della società**

Viene annunciato dal VPS al destinatario di un messaggio di inoltro esterno quando non è in grado di immettere la password corretta. Ciò consente di capire la provenienza della chiamata.

#### **Nome del proprietario**

In seguito alla registrazione del nome dell'abbonato, il VPS lo annuncia durante trasferimenti, chiamate mediante interfono e conferme di selezione per nome. La registrazione del nome da parte dell'Amministratore del sistema è indipendente da questa registrazione. Questa funzione consente ai chiamanti di comporre i nomi degli abbonati (Composizione del nome) invece dei numeri. Ad esempio, un chiamante può comporre"B-E-R-R" (Berri) invece del numero di casella postale che è più difficile da ricordare.

#### **Non abbonato**

Una persona che chiama il VPS e non dispone di una casella vocale.

#### **Notifica messaggi in attesa**

Il VPS può notificare agli abbonati e al Gestore dei messaggi la presenza di messaggi (se autorizzato dall'Amministratore del sistema o dal Gestore del sistema). Sono disponibili tre metodi di notifica: (1) mediante la spia di messaggio in attesa, (2) un telefono o (3) un cercapersone.

#### **Operatore**

È possibile assegnare come operatori fino a 3 destinazioni. Si tratta dell'interno che riceve le chiamate quando il chiamante sta utilizzando un telefono a disco o compone [0].

#### **Operatore automatico**

La funzione Operatore digitale automatico del VPS richiede al chiamante l'immissione di un numero interno, in seguito alla quale il VPS comporrà il numero. Se non si riceve risposta o la linea è occupata, al chiamante vengono fornite delle opzioni, tra cui quella di lasciare un messaggio in una casella vocale. In questo consiste il vantaggio di chiamare un interno attraverso l'Operatore digitale automatico piuttosto che direttamente.

#### **Ora di recapito**

L'ora specificata dall'abbonato per il recapito da parte del VPS di un messaggio preregistrato. È possibile specificare l'ora del recapito nel messaggio di inoltro esterno oppure durante l'invio di un messaggio ad altri abbonati (vedere la sezione 3.1 della guida per gli abbonati)

#### **Ordine di recupero messaggi**

L'ordine con cui l'abbonato recupera i messaggi: LIFO (Last In First Out, Ultimo arrivato primo elaborato) o FIFO (First In First Out, Primo arrivato primo elaborato).

#### **Password**

Combinazione di numeri selezionati dall'abbonato per proteggere l'accesso alla propria casella vocale. Qualora l'abbonato dimentichi la password, l'amministratore o il responsabile del sistema può cancellarla in modo che sia possibile selezionarne una nuova.

#### **Porta**

Il punto di collegamento tra il centralino privato e il VPS.

#### **Programmazione del derivato**

Programmazione tramite il telefono proprietario.

#### **Rapporto di sistema**

L'amministratore o il responsabile del sistema può generare 8 rapporti sul sistema al fine di monitorare lo stato operativo del VPS quando necessario.

#### **Registrazione della conversazione (TWR)**

(Disponibile solo con l'integrazione APT/DPT). Consente agli abbonati di registrare una conversazione nella propria casella vocale.

#### **Riavvolgimento**

Riproduce gli ultimi 4 secondi di un messaggio.

#### **Ricomposizione per il recapito dei messaggi esterni**

Consente all'amministratore del sistema di indicare al VPS, durante l'inoltro di messaggi esterni, il numero di tentativi da effettuare quando la linea è occupata o non perviene alcuna risposta.

#### **Risposta immediata**

Consente al destinatario del messaggio di rispondere al messaggio senza specificare il numero interno o il numero della casella postale del mittente.

#### **SALVA (SAVE)**

Uno dei comandi di utilità che consente di salvare VPS su un PC.

#### **Scansione dei messaggi**

Consente all'abbonato di ascoltare solo i primi 4 secondi di ciascun messaggio. Un altro metodo consiste nella pressione del tasto [2] durante l'ascolto di un messaggio; in questo modo al VPS viene richiesto di passare direttamente al messaggio successivo.

#### **Schermatura chiamate**

Consente la verifica delle chiamate agli abbonati. Il VPS inoltra al chiamante il messaggio 'Registrare il nome dopo il segnale acustico', quindi effettua la registrazione del nome; successivamente il chiamante viene messo in attesa mentre il nome viene riprodotto all'abbonato che deciderà se accettare la chiamata.

#### **Schermatura chiamate in arrivo**

(Disponibile solo con l'integrazione DPT). Il telefono proprietario funziona come una segreteria telefonica. L'abbonato può ascoltare il chiamante attraverso l'altoparlante o la cornetta durante la registrazione del messaggio.

#### **Segnalazione in banda**

L'identificativo "Follow-On" (o identificativo della parte chiamata) che integra il VPS e il centralino privato. Usa i percorsi dell'interfono per accendere la spia di messaggio in attesa. Non dispone di funzioni avanzate quali: cercapersone interfonico, accesso diretto alla casella vocale, schermature chiamate in arrivo e così via.

#### **Segno #**

Il tasto [#] sulla tastiera del telefono.

#### **Servizio di domande preregistrate**

Tipo speciale di casella vocale che consente a un abbonato di registrare fino a 10 domande. Una volta registrate le risposte, si attiva la spia di messaggio in attesa sul telefono dell'abbonato. (questa funzione è utile per la gestione dei reclami, degli ordini, delle domande di lavoro e così via).

#### **Servizio di gestione delle chiamate incomplete**

Le chiamate sono considerate incomplete quando non ricevono risposta o se la linea è occupata. Per il servizio di gestione delle chiamate incomplete sono disponibili 6 opzioni:

(1) registrazione di un messaggio da parte del chiamante,

- (2) trasferimento della chiamata ad un interno alternativo,
- (3) notifica al proprietario della casella vocale tramite centralino privato,
- (4) notifica al proprietario della casella vocale tramite cercapersone,

(5) trasferimento della chiamata all'operatore oppure

(6) chiamata di un altro interno.

#### **Sincronizzazione**

Funzione disponibile solo con Integrazione DPT. Quando il PBX imposta una nuova data e una nuova ora o quando viene stabilita l'Integrazione DPT, i dati vengono inviati dal PBX al VPS. Consente a un abbonato la registrazione di una conversazione nella propria casella vocale.

#### **Spia di messaggio in attesa**

Spia sul telefono proprietario; si accende quando la casella vocale contiene dei messaggi.

#### **Squillo ritardato**

Esistono due tipi di applicazione dello squillo ritardato:

(1) Il VPS viene usato come destinazione di una chiamata non risposta per la funzione di instradamento dei messaggi intercettati del centralino privato. (2) DIL 1:N (linea esterna CO a più interni) termina sui telefoni e sulle porte VPS. Per consentire agli abbonati di rispondere alle chiamate, le linee VPS devono essere programmate con squillo ritardato. In caso contrario, il VPS risponde immediatamente alle chiamate.

#### **Tastiera**

Tutti i tasti del telefono.

#### **Telefono a disco**

Un telefono a impulsi. I chiamanti che utilizzano un telefono a disco verranno automaticamente inoltrati all'operatore o alla casella vocale di recapito generale.

#### **TEMPO (TIME)**

Uno dei comandi di utilità che consente di confermare o impostare l'ora e la data del VPS.

#### **Tempo di conservazione di un messaggio**

Intervallo di conservazione di un nuovo messaggio: periodo di tempo durante il quale il VPS mantiene memorizzato un nuovo messaggio, non ancora ascoltato, prima di eliminarlo.

Intervallo di conservazione di un messaggio salvato: periodo di tempo durante il quale il VPS mantiene memorizzato un vecchio messaggio, già ascoltato, prima di eliminarlo.

#### **Tempo di recapito per i messaggi esterni di sistema**

Il tempo massimo consentito per il recapito da parte del VPS di un messaggio esterno. Questo valore è specificato dall'Amministratore del sistema.

#### **Testi di annuncio personali**

Un abbonato può registrare messaggi personali per accogliere i chiamanti. Sono disponibili 3 tipi di testi di annuncio personali:

- (1) testo di annuncio per chiamata non risposta
- (2) testo di annuncio per linea occupata
- (3) testo di annuncio per chiamata fuori orario

#### **Testo di annuncio personale indirizzato a chiamanti specifici**

(Disponibile solo con l'integrazione DTP). Ciascun abbonato può registrare fino a 4 testi di annuncio personali per le chiamate provenienti da identificativi di chiamanti preassegnati. Ciascun testo di annuncio supporta fino a 8 identificativi.

#### **Trasferimento chiamate**

Trasferisce una chiamata alla destinazione richiesta.

#### **Trasferimento della conversazione (TWT)**

(Disponibile solo con l'integrazione APT/DPT). Consente agli abbonati di registrare una conversazione nella casella vocale di un altro abbonato.

#### **Trasferimento messaggi**

Consente a un abbonato di reindirizzare un messaggio a un'altra casella vocale a meno che il messaggio non sia contrassegnato come "privato". È possibile aggiungere dei commenti al messaggio.

#### **VPS**

Voice Processing System, sistema di messaggistica vocale (ad es. Panasonic KX-TVP50).

**Kyushu Matsushita Electric Co., Ltd.** 1-62, 4-chome, Minoshima, Hakata-ku, Fukuoka 812-8531, Giappone

#### **Copyright:**

I diritti d'autore sul presente manuale sono proprietà di Kyushu Matsushita Electric Co., Ltd. (KME). È possibile stampare questo manuale solo per uso privato con questo modello. Ad eccezione di quanto sopra specificato, non è possibile riprodurre questo manuale in nessuna forma, nella totalità o in parte, senza previa autorizzazione scritta e relativa licenza da parte della KME.

© 2000 Kyushu Matsushita Electric Co., Ltd. Tutti i diritti riservati.